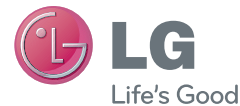

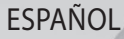

# Guía del usuario LG-E425f

MFL67845223 (1.0) www.lg.com

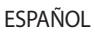

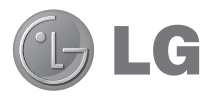

# Guía del usuario

- Las visualizaciones e ilustraciones de la pantalla pueden ser diferentes a las que ve en el teléfono real.
- Es posible que parte del contenido de este manual no se aplique al teléfono, en función del software o del proveedor de servicios. Toda la información de este documento está sujeta a cambios sin previo aviso.
- Este teléfono móvil no es adecuado para personas con discapacidad visual, debido al teclado de pantalla táctil.
- Copyright ©2013 LG Electronics, Inc. Todos los derechos reservados. LG y el logotipo de LG son marcas registradas de LG Group y sus entidades relacionadas. Todas las demás marcas son propiedad de sus respectivos titulares.
- Google™, Google Maps™, Gmail™, YouTube™, Google Talk™ y Play Store™ son marcas registradas de Google, Inc.

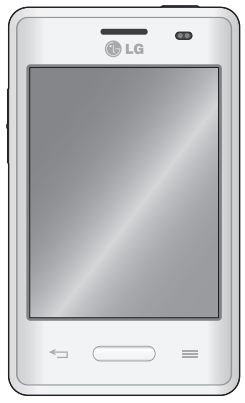

## **Contenido**

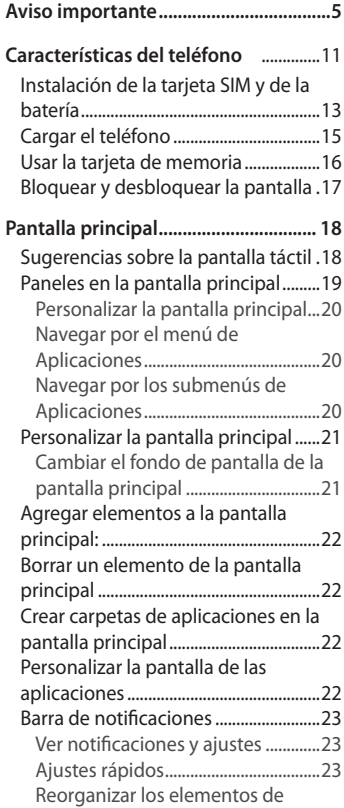

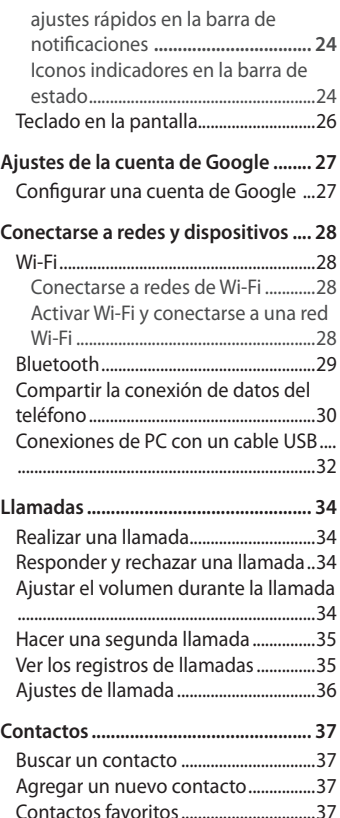

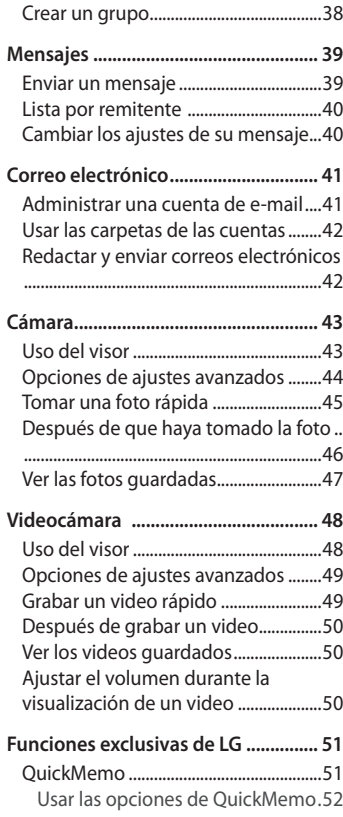

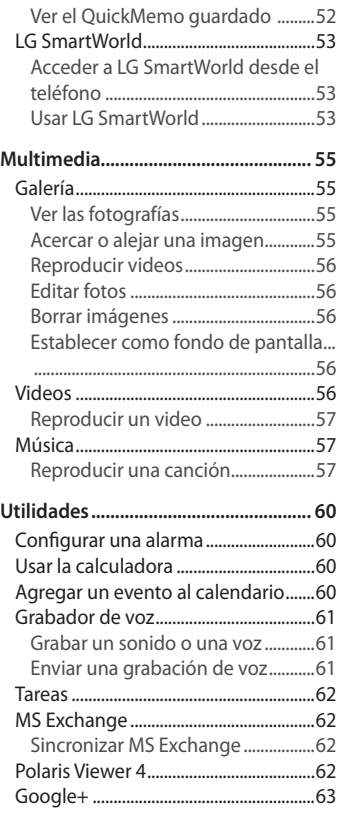

## **Contenido**

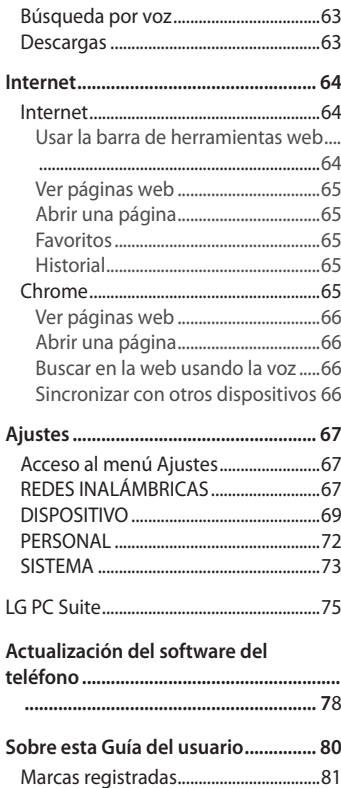

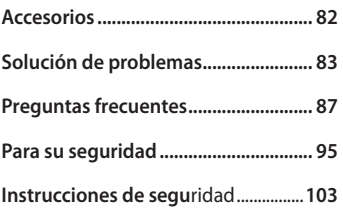

## **Aviso importante**

Antes de llevar el teléfono a reparación o llamar a un representante del servicio técnico, compruebe si alguno de los problemas que presenta el teléfono se describe en esta sección.

#### 1. Memoria del teléfono

Cuando hay menos de un 10% de espacio disponible en la memoria del teléfono, el teléfono no puede recibir nuevos mensajes. Deberá comprobar la memoria del teléfono y borrar algunos datos, como aplicaciones o mensajes, para contar con más espacio en la memoria.

#### **Desinstalar aplicaciones:**

- 1 Toque > ficha **Aplicaciones** > **Ajustes** > **Aplicaciones** en el menú **DISPOSITIVO**.
- 2 Cuando aparezcan todas las aplicaciones, desplácese y seleccione la aplicación que desee desinstalar.
- 3 Toque **Desinstalar**.

## 2. Optimizar la vida útil de la batería

Prolongue la vida útil de la batería entre cargas apagando las funciones que no necesite ejecutar constantemente en segundo plano. Puede controlar la forma en que las aplicaciones y los recursos consumen la energía de la batería.

Extensión de la vida útil de la batería:

- Desactive las comunicaciones de radio cuando no las esté usando. Si no usa Wi-Fi, Bluetooth o GPS, desactívelos.
- Disminuya el brillo de la pantalla y fije un límite de tiempo de pantalla más corto.
- Desactive la sincronización automática de Gmail, calendario, contactos y

## **Aviso importante**

otras aplicaciones.

• Algunas de las aplicaciones descargadas pueden reducir la energía de la batería.

**Comprobar el nivel de energía de la batería:**

Toque > ficha **Aplicaciones** > **Ajustes** > **Acerca del teléfono** en el menú **SISTEMA** > **Batería.**

El estado (cargando, no se está cargando) y el nivel (porcentaje cargado) de la batería aparecen en la parte superior de la pantalla.

Para monitorear y controlar cómo se está usando la energía de la batería: Toque > ficha **Aplicaciones** > **Ajustes** > Acerca del teléfono en el menú **SISTEMA** > **Batería** > **Uso de la batería**.

El tiempo de uso de la batería aparece en la pantalla. Le indica cuánto tiempo ha pasado desde la última vez que conectó el teléfono a una fuente de alimentación o, si está conectado, cuánto tiempo el teléfono estuvo por última vez utilizando la batería. La pantalla muestra las aplicaciones o los servicios que usan la energía de la batería, ordenados desde los que usan más a los que usan menos.

#### 3. Instalar una aplicación y un sistema operativo de código abierto

## AN ADVERTENCIA

Si instala y usa un sistema operativo (SO) distinto al proporcionado por el fabricante podría provocar que el teléfono no funcione correctamente. Además, el teléfono ya no estará cubierto por la garantía.

## A ADVERTENCIA

Para proteger el teléfono y los datos personales, solo descargue aplicaciones provenientes de fuentes de confianza, como Play Store™. Si existen aplicaciones mal instaladas en el teléfono, es posible que no funcione normalmente o que se produzca un error grave. Debe desinstalar esas aplicaciones y todos los datos y ajustes asociados del teléfono.

## 4. Usar el patrón de desbloqueo

Configure un patrón de desbloqueo para proteger el teléfono. Toque ficha **Aplicaciones** > **Ajustes** > **Bloqueo de pantalla** desde DISPOSITIVO > **Seleccionar bloqueo de pantalla** > **Patrón**. Esta acción abre una pantalla que le orienta para crear un patrón de bloqueo de pantalla. Tiene que crear un PIN de la copia de respaldo como medida de seguridad en caso de que olvide su patrón de desbloqueo.

**NOTA:** Cree una cuenta Google antes de establecer un patrón de desbloqueo y recuerde el PIN de la copia de respaldo que ingresó mientras crea el patrón de bloqueo.

## **ADVERTENCIA**

Precauciones que debe seguir al usar el patrón de bloqueo.

Es muy importante recordar el patrón de desbloqueo que configure. Si usa un patrón incorrecto 5 veces, no podrá acceder al teléfono. Tiene 5 oportunidades para ingresar el patrón de desbloqueo, el PIN o la contraseña. Si usa las 5 oportunidades, puede volver a intentarlo después de 30 segundos.

#### **Si no recuerda el patrón de desbloqueo:**

Si inició sesión en la cuenta de Google en el teléfono pero ingresó un patrón incorrecto 5 veces, toque el ícono **¿Has olvidado el patrón?** en la pantalla. Entonces, se le solicitará que inicie sesión con su cuenta Google o

## **Aviso importante**

que ingrese su PIN de la copia de respaldo, el cual ingresó cuando creó el patrón de bloqueo.

Si no creó una cuenta Google en el teléfono o si olvidó el PIN de respaldo, deberá realizar un restablecimiento de fábrica.

#### **< Si olvidó su PIN o contraseña >**

Si ha olvidado su PIN o contraseña, debe realizar un reinicio completo. **NOTA:** Si realiza un reinicio completo, se eliminarán todas las aplicaciones y los datos de usuario.

**NOTA:** Si no inició sesión en su cuenta Google y olvidó su patrón de desbloqueo, deberá ingresar su PIN de la copia de respaldo.

### 5. Uso de la función de reinicio completo (restablecer valores de fábrica)

Si su teléfono no logra restaurar los ajustes originales, efectúe un reinicio completo (restablecimiento a los valores de fábrica) para inicializarlo.

• Toque > ficha **Aplicaciones** > **Ajustes** > **Copia de respaldo y restauración** > **Restaurar datos de fábrica**.

#### **ADVERTENCIA**

Si ejecuta un reinicio completo, se eliminarán todas las aplicaciones, los datos del usuario y las licencias de DRM. Recuerde que debe hacer una copia de seguridad de todos los datos importantes antes de ejecutar el Reinicio completo.

#### 6. Abrir y alternar aplicaciones

Es fácil realizar varias tareas con Android porque puede mantener más de una aplicación en ejecución al mismo tiempo. Sin necesidad de cerrar una aplicación para abrir otra. Use y alterne entre varias aplicaciones abiertas. Android administra cada aplicación, deteniéndolas e iniciándolas según sea necesario, para garantizar que las aplicaciones inactivas no consuman recursos innecesariamente.

#### **Detener las aplicaciones:**

- 1 Toque > ficha **Aplicaciones** > **Ajustes** > **Aplicaciones** en DISPOSITIVO > **EN EJECUCIÓN**.
- 2 Desplácese y toque la aplicación que desee y toque **Parar**.

**NOTA:** Para realizar múltiples tareas, toque la tecla Inicio para pasar a otra aplicación mientras utiliza una aplicación. Esto no impide que la aplicación anterior se ejecute en segundo plano en el equipo. Asegúrese de tocar la tecla volver  $\leq$  para salir de una aplicación luego de usarla. Para ver las aplicaciones en segundo plano toque y mantenga presionada la tecla de inicio.

#### 7. Transferir música, fotos y videos usando Sincronización multimedia (MTP)

- 1 Toque > ficha **Aplicaciones** > **Ajustes**> **Almacenamiento** desde el DISPOSITIVO para revisar los medios de almacenamiento.
- 2 Conecte el teléfono a la PC con el cable USB.
- 3 Una lista de tipo de conexión USB aparecerá en la pantalla del teléfono, seleccione la opción **Sincronización multimedia (MTP)**.
- 4 Abra la carpeta de memoria de la PC. Puede ver el contenido del almacenamiento masivo en la PC y transferir los archivos.
- 5 Copie los archivos desde la PC a la carpeta de la unidad.

## **Aviso importante**

#### 8. Sostenga el teléfono en posición vertical

Sostenga el teléfono en posición vertical como lo haría con un teléfono normal. El dispositivo cuenta con una antena interna. Tenga cuidado de no rayar o dañar la parte posterior del teléfono, ya que eso podría afectar su rendimiento. Mientras haga o reciba llamadas o mientras envíe o reciba datos, evite colocar la mano sobre la parte inferior del teléfono, donde se encuentra la antena. Esto podría afectar la calidad de la llamada.

### 9. Cuando la pantalla se congela

Si la pantalla se congela o el teléfono no responde al intentar utilizarlo: Mantenga presionada la tecla Encender/Apagar/Bloquear durante 10 segundos para apagarlo.

Si no funciona, comuníquese con el centro de servicios.

## **Características del teléfono**

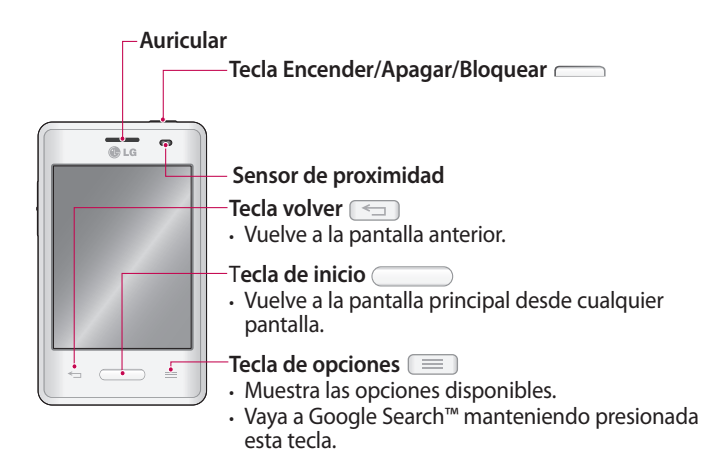

**NOTA:** Cuando reciba o realice llamadas, el sensor de proximidad apagará automáticamente la luz de fondo y bloqueará la pantalla táctil al detectar cuando el teléfono está cerca del oído. Esto aumenta la vida útil de la batería y evita que active accidentalmente la pantalla táctil durante las llamadas.

## **ADVERTENCIA:**

Si coloca un objeto pesado sobre el teléfono o se sienta sobre él, se pueden dañar la pantalla LCD y las funciones de la pantalla táctil. No cubra el sensor de proximidad de la pantalla LCD con una película protectora. Eso puede hacer que el sensor funcione mal.

## **Características del teléfono**

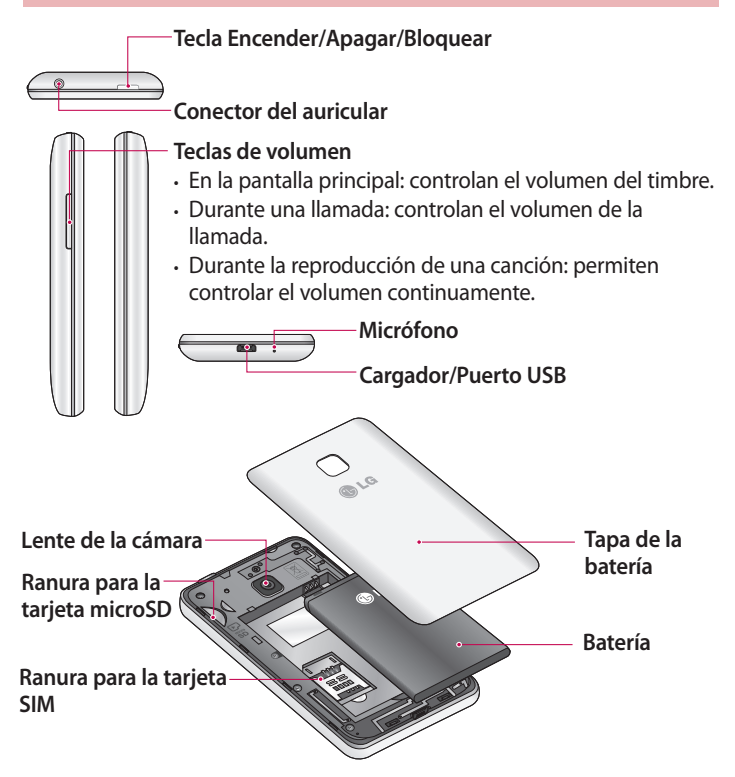

#### Instalación de la tarjeta SIM y de la batería

**1** Para retirar la tapa de la batería, sostenga el teléfono firmemente en una mano. Con la otra mano, retire la tapa de la batería con el dedo pulgar como se muestra en la imagen.

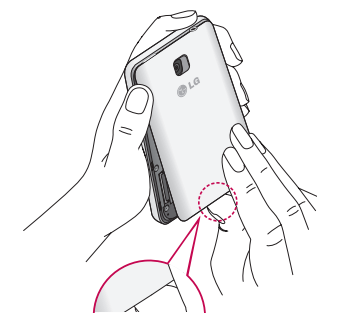

2 Deslice la tarjeta SIM hacia la ranura, como se muestra en la imagen. Asegúrese de que el área de contacto dorada de la tarjeta quede hacia abajo.

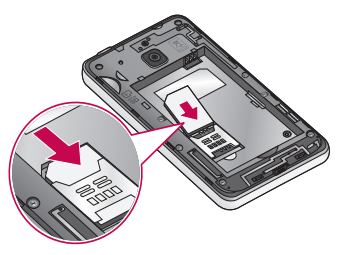

## **Características del teléfono**

3 Inserte la batería en su lugar alineando los contactos dorados del teléfono con los de la batería (1) y presione la batería hacia abajo hasta escuchar un clic (2).

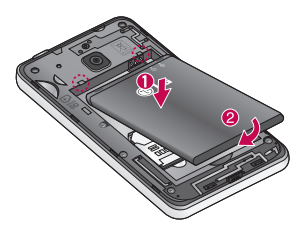

4 Coloque la tapa de la batería sobre el compartimiento de la batería (1) y presione hacia abajo hasta escuchar un clic (2).

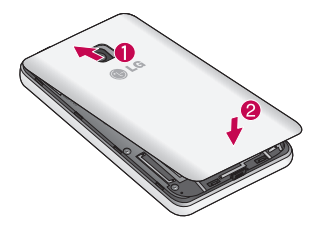

## Cargar el teléfono

El conector del cargador se encuentra en la parte inferior del teléfono. Inserte el cargador y conéctelo a un tomacorriente.

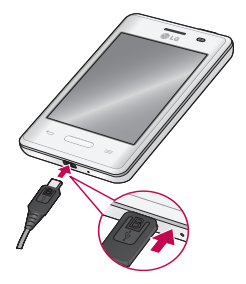

Después de una carga completa, desconecte el dispositivo del cargador. Primero desconecte el cargador del dispositivo y, a continuación, desconéctelo del tomacorriente. No remueva la batería antes de desconectar el cargador. Esto puede dañar el dispositivo.

#### NOTAS:

- La batería debe cargarse completamente antes de usar el teléfono por primera vez para prolongar su vida útil.
- No abra la tapa de la batería mientras se carga el teléfono.
- Cuando la batería está baja, el dispositivo emite un tono de advertencia y muestra un mensaje de energía de la batería baja.
- Si la batería está completamente descargada, el dispositivo no se puede encender inmediatamente cuando el cargador está conectado. Permita que la batería agotada se cargue durante unos pocos minutos antes de encender el dispositivo.
- Durante la carga, el dispositivo puede calentarse. Esto es normal y no afecta la vida útil del dispositivo o el rendimiento. Si la batería se calienta más de lo normal, el cargador puede dejar de cargar.

## **Características del teléfono**

#### Reducir el consumo de la batería

El dispositivo ofrece opciones que le ayudan a ahorrar energía de la batería. Al personalizar estas opciones y desactivar funciones en segundo plano, puede usar el dispositivo por más tiempo entre cargas:

- Active el modo de ahorro de energía.
- Cuando no esté utilizando el teléfono, cambie al modo de suspensión pulsando la tecla Encender/Apagar/Bloquear.
- Cierre las aplicaciones innecesarias con el administrador de tareas.
- Desactive el Bluetooth.
- Desactive el Wi-Fi.
- Desactive la sincronización automática de aplicaciones.
- Disminuya el límite de tiempo de pantalla.
- Disminuya el brillo de la pantalla.

#### Usar la tarjeta de memoria

#### **Insertar una tarjeta de memoria:**

Inserte la tarjeta de memoria en la ranura. Asegúrese de que el área de contacto dorada quede hacia abajo.

**Retirar la tarjeta de memoria de manera segura:**

Toque > ficha **Aplicaciones** > **Ajustes** > **Almacenamiento** en el menú DISPOSITIVO > **Desactivar la microSD** > **OK**.

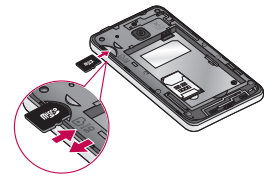

#### **Formatear la tarjeta de memoria:**

- 1 Toque > ficha **Aplicaciones** > **Ajustes** > **Almacenamiento** en la ficha DISPOSITIVO > Toque **Desactivar la microSD**.
- 2 Toque **Formatear la microSD** > **Formatear la microSD** > **Borrar todo**.
- 3 Si fijó un patrón de bloqueo, ingréselo y luego seleccione **Borrar todo**.

**NOTA:** Se borrarán todos los archivos de la tarjeta de memoria cuando la formatee.

**NOTA:** Si la tarjeta de memoria contiene archivos, la estructura de las carpetas puede ser diferente después de formatearla, ya que todos los archivos se habrán borrado.

## Bloquear y desbloquear la pantalla

Si no usa el teléfono durante un tiempo, la pantalla se apaga y bloquea automáticamente. De esta forma, se evita que las teclas se toquen por accidente y se ahorra batería.

Cuando no utilice el teléfono, presione la tecla **Encender/Apagar/ Bloquear** para bloquearlo.

Si hay programas ejecutándose cuando bloquea la pantalla, es posible que sigan ejecutándose en modo de bloqueo. Se recomienda que salga de todos los programas antes de ingresar en el modo de bloqueo para evitar cargos innecesarios (como llamadas, acceso a la web y comunicaciones de datos).

Para reactivar el teléfono presione la tecla **Tecla Encender/Apagar/ Bloquear**.

Aparecerá la pantalla de bloqueo. Toque y deslice la pantalla bloqueo en cualquier dirección para desbloquear la pantalla principal. Se abrirá la última pantalla que vio.

#### Sugerencias sobre la pantalla táctil

A continuación, se incluyen algunos consejos sobre cómo navegar por el teléfono.

**Tocar:** Un único toque con el dedo selecciona elementos, enlaces, accesos directos y letras del teclado en pantalla.

**Tocar y mantener presionado:** Toque y mantenga presionado un elemento en la pantalla sin levantar el dedo hasta que ocurra una acción. Por ejemplo, para abrir las opciones disponibles de un contacto, toque y mantenga presionado el contacto en la lista de contactos hasta que se abra el menú de opciones.

**Arrastrar:** Toque y mantenga presionado un elemento por un momento y, a continuación, sin levantar el dedo, muévalo por la pantalla hasta encontrar la ubicación de destino que desea usar. Puede arrastrar elementos en la pantalla principal para reubicarlos.

**Desplazar o deslizar:** Para desplazar o deslizar, mueva con rapidez el dedo por la superficie de la pantalla, sin detenerse cuando toca la pantalla por primera vez (de lo contrario, arrastrará el elemento en vez de desplazarlo o deslizarlo). Por ejemplo, puede deslizar la pantalla hacia arriba o abajo para desplazarse por una lista, o examinar a través de las diferentes pantallas principales al desplazarse de izquierda a derecha (y viceversa).

T**ocar dos veces:** Toque dos veces para acercar una página web o un mapa. Por ejemplo, toque dos veces rápidamente una sección de una página web para ajustar esa sección de forma que se ajuste al ancho de la pantalla. También puede tocar dos veces para acercar y alejar al tomar una foto (con la cámara) y al usar **Maps**.

**Zoom táctil:** Junte el dedo índice y el pulgar o sepárelos para acercar o alejar cuando use el navegador, consulte mapas o vea fotografías. **Rotar la pantalla:** Desde muchas aplicaciones y menús, la orientación de la pantalla se ajusta a la orientación física del dispositivo.

#### **NOTAS:**

- Para seleccionar un elemento, toque el centro del icono.
- No ejerza demasiada presión, la pantalla táctil es lo suficientemente sensible para detectar un toque suave, pero firme.
- Utilice la punta del dedo para tocar la opción que desee. Tenga cuidado de no tocar otras teclas.

#### Paneles en la pantalla principal

Pase el dedo hacia la izquierda o hacia la derecha para ver los paneles. Puede personalizar cada panel con aplicaciones, descargas, widgets y fondos de pantalla.

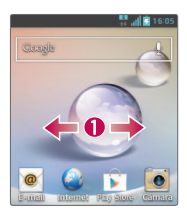

En la pantalla principal, podrá ver los iconos de menú en la parte inferior de la pantalla. Los iconos de menú brindan acceso con un solo toque a las funciones que más utiliza, como hacer llamadas y buscar sus contactos. Toque el icono **Aplicaciones en** la parte inferior de la pantalla. Esto muestra todas las aplicaciones instaladas. Para abrir cualquier aplicación, toque el icono en la lista de aplicaciones.

**NOTA:** Algunas imágenes de pantalla pueden ser diferentes según el proveedor de su teléfono.

## **Pantalla principal**

#### Personalizar la pantalla principal

Puede personalizar la pantalla principal agregando aplicaciones, descargas, widgets o fondos de pantalla. Para utilizar el teléfono con mayor comodidad, agregue sus widgets favoritos a la pantalla principal.

#### Navegar por el menú de Aplicaciones

El teléfono tiene inicialmente varios menús de aplicaciones disponibles. Siga estos pasos para navegar a través de las pantallas del menú de Aplicaciones:

- 1 En la pantalla principal, toque  $\mathbb{H}$ . Se muestra el primer menú de aplicaciones.
- 2 Deslice la pantalla hacia la izquierda o la derecha para acceder a los otros dos menús.
- 3 Toque uno de los iconos para acceder a la aplicación.

#### Navegar por los submenús de Aplicaciones

Los submenús están disponibles cuando usted está en cualquier pantalla o selecciona una función o aplicación como Teléfono, Contactos, Mensajes, o Internet.

- 1 Toque la **tecla de opciones**  $\equiv$ . Un submenú aparecerá en la parte inferior de la pantalla del teléfono.
- 2 Toque la opción para acceder a la función.

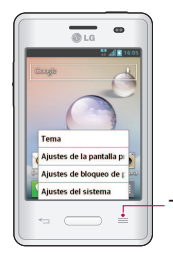

**NOTA:** Los submenús pueden variar según la función o el servicio.

Tecla de opciones

## Personalizar la pantalla principal

Puede personalizar la pantalla principal agregando aplicaciones, descargas, widgets o fondos de pantalla. Para utilizar el teléfono con mayor comodidad, agregue sus widgets favoritos a la pantalla principal.

Cambiar el fondo de pantalla de la pantalla principal

- **1** Toque y mantenga presionada la parte vacía de la pantalla principal.
- 2 Seleccione una de las siguientes opciones:
	- **• Fondos animados:** seleccione un fondo de pantalla animado. Esta opción no está disponible para la opción de bloqueo de pantalla.
	- **• Galería:** seleccione un fondo de pantalla entre las fotografías que ha tomado con su cámara.
	- **• Galería de fondos de pantalla:** seleccione desde las imágenes de fondo de pantalla.

## **Pantalla principal**

#### Agregar elementos a la pantalla principal:

- **1** Toque **in** para mostrar sus aplicaciones actuales.
- 2 Desplácese por la lista y localice la aplicación que desee.
- 3 Mantenga presionado el icono de la aplicación.
- 4 Arrástrelo a la ubicación que desea y levante el dedo.
- 5 Esto crea un acceso directo inmediato del icono seleccionado y cierra la ficha Aplicaciones.

#### Borrar un elemento de la pantalla principal

En la pantalla principal, toque y mantenga presionado el icono que desea borrar y arrástrelo a **.** 

**NOTA:** Esta accíon no elimina realmente el widget, solo lo remueve de la pantalla principal.

#### Crear carpetas de aplicaciones en la pantalla principal

Puede combinar varios iconos de aplicaciones en una carpeta. Sobreponga un icono de una aplicación sobre otro en la pantalla principal y se formará una carpeta.

#### Personalizar la pantalla de las aplicaciones

- 1 Toque en la pantalla principal > Toque la ficha **Aplicaciones**.
- 2 Seleccione la **tecla de opciones**  $\equiv$  para personalizar la pantalla del menú de Aplicaciones. Toque **Buscar**, **Ordenar por**, **Fondo de pantalla de Aplicacione**s, **Ocultar/Exhibir aplicaciones**.

#### Barra de notificaciones

La barra de notificaciones le informa sobre la llegada de nuevos mensajes, eventos del calendario, alarmas y eventos en curso, tales como descargas de videos.

Desde la barra de notificaciones, puede ver el estado actual de su teléfono y las notificaciones pendientes.

Cuando llega una notificación, aparece un icono en la parte superior de la pantalla. Los iconos de notificaciones pendientes aparecen a la izquierda, y los iconos del sistema que muestran cosas como la conexión Wi-Fi o la carga de la batería, a la derecha.

**NOTA:** Las opciones disponibles pueden variar según la región o el proveedor de servicios.

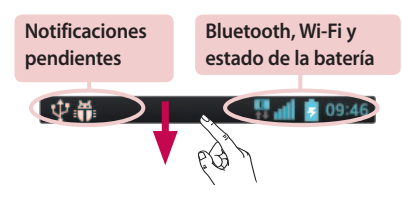

#### Ver notificaciones y ajustes

Deslice hacia abajo desde la barra de estado para abrir la barra de notificaciones. Para cerrar la barra de notificaciones, deslice hacia arriba la barra que está en la parte inferior de la pantalla.

#### Ajustes rápidos

Utilice esta función para alternar con rapidez los ajustes de funciones como Wi-Fi, brillo de la pantalla y mucho más. Para abrir esta función,

## **Pantalla principal**

deslice hacia abajo desde la barra de estado para abrir el panel de notificaciones y deslice o toque el ajuste deseado.

Reorganizar los elementos de ajustes rápidos en la barra de notificaciones

Toque . Luego, puede verificar y reorganizar los elementos en la barra de notificaciones.

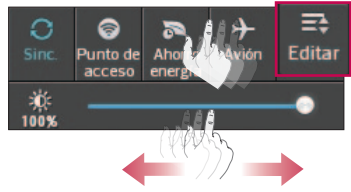

#### Iconos indicadores en la barra de estado

Los iconos indicadores aparecen en la barra de estado en la parte superior de la pantalla para reportar llamadas perdidas, mensajes nuevos, eventos del calendario, estado del dispositivo y mucho más.

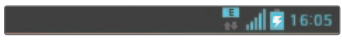

Los iconos enumerados en la tabla siguiente son algunos de los más comunes.

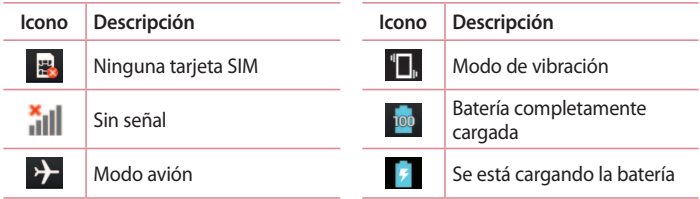

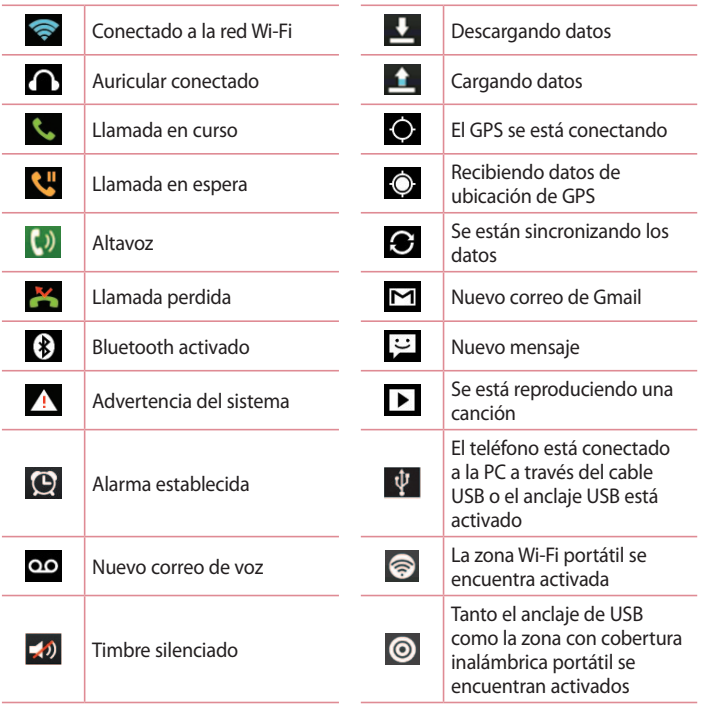

**NOTA:** La ubicación de los íconos en la barra de estado puede variar según la función o el servicio.

#### Teclado en la pantalla

Puede ingresar texto mediante el teclado en la pantalla. El teclado en la pantalla aparece automáticamente cuando se necesita ingresar texto. Para mostrarlo en forma manual, toque el campo de texto en donde desea ingresar texto.

#### **Usar el teclado e ingresar texto**

 Toque esta tecla una vez para poner en mayúscula la próxima letra que escriba. Tóquela dos veces para que todas las letras se pongan en mayúscula.

- Toque esta tecla para cambiar al teclado de números y símbolos.
- $\Box$  Toque esta tecla para ingresar un espacio.
- $\triangleq$  Toque para crear una nueva línea.
- Toque esta tecla para borrar el carácter anterior.

#### **Ingresar letras acentuadas**

Cuando seleccione español o francés como el idioma de entrada de texto, podrá ingresar caracteres especiales en español o francés (por ejemplo, "á").

Por ejemplo, para ingresar "á", toque y mantenga presionada la tecla "a" hasta que el tamaño de la tecla aumente y muestre los caracteres de los idiomas diferentes.

A continuación, seleccione el carácter especial que desee.

## **Ajustes de la cuenta de Google**

La primera vez que enciende el teléfono, tiene la oportunidad de activar la red, acceder a su Cuenta de Google y seleccionar cómo desea usar algunos de lo servicios de Google.

#### Configurar una cuenta de Google

- Acceda a una Cuenta de Google desde la pantalla de configuración. o bien
- Toque > ficha **Aplicaciones** > seleccione una aplicación de Google, como **Gmail** > seleccione **Crear cuenta** para crear una cuenta nueva.

Si tiene una cuenta Google, toque **Usar cuenta**, ingrese su dirección de correo electrónico y contraseña, y luego toque .

Una vez que haya configurado la cuenta de Google en su teléfono, el teléfono se sincronizará automáticamente con su cuenta web de Google.

Los contactos, mensajes de Gmail, eventos del calendario y otra información obtenida de estas aplicaciones y estos servicios en la web se sincronizan con el teléfono. (Esto dependerá de sus ajustes de sincronización.)

Después de iniciar sesión, puede usar Gmail™ y aprovechar los servicios de Google en el teléfono.

## **Conectarse a redes y dispositivos**

### Wi-Fi

Con Wi-Fi, puede utilizar el acceso a Internet de alta velocidad dentro de la cobertura del punto de acceso (AP) inalámbrico. Disfrute de la conexión inalámbrica a Internet por Wi-Fi sin cargos extras.

#### Conectarse a redes de Wi-Fi

Para usar Wi-Fi en el teléfono, necesita acceder al punto de acceso inalámbrico o "hotspot". Algunos puntos de acceso están abiertos y simplemente debe conectarse a ellos. Otros están ocultos o usan otras funciones de seguridad; por lo que debe configurar el teléfono para poder conectarse a ellos.

Desactive Wi-Fi cuando no la use para prolongar la vida útil de la batería.

**NOTA:** Si no está dentro de una zona Wi-Fi o ha desactivado Wi-Fi es posible que el operador móvil aplique cargos adicionales para el uso de datos móviles.

#### Activar Wi-Fi y conectarse a una red Wi-Fi

- 1 Toque > ficha **Aplicaciones** > **Ajustes** > **Wi-Fi** en la ficha REDES INALÁMBRICAS.
- 2 Active **Wi-Fi** para detectar las redes de Wi-Fi disponibles.
- 3 Toque nuevamente el menú Wi-Fi para ver la lista de redes Wi-Fi activas y dentro del alcance.
	- Las redes seguras se indican con un icono de bloqueo.
- 4 Toque una red para conectarse a ella.
	- Si la red está protegida, se le pedirá que ingrese una contraseña u otras credenciales. (Consulte con su administrador de red para obtener más detalles).
- 5 La barra de estado muestra iconos que indican el estado de Wi-Fi.

## Bluetooth

Puede usar Bluetooth para enviar datos ejecutando la aplicación correspondiente, no desde el menú de Bluetooth como en la mayoría de los teléfonos móviles.

#### **NOTAS:**

- LG no se responsabiliza por la pérdida, la intercepción o el uso incorrecto de los datos enviados o recibidos a través de la función inalámbrica de Bluetooth.
- Siempre asegúrese de recibir y compartir datos con dispositivos que sean confiables y estén protegidos en forma adecuada. Si existen obstáculos entre los dispositivos, la distancia operativa puede reducirse.
- Algunos dispositivos, especialmente los que no han sido probados ni aprobados por Bluetooth SIG, pueden ser incompatibles con su dispositivo.

**Activar Bluetooth y vincular el teléfono con un dispositivo Bluetooth** Debe vincular el dispositivo con otro dispositivo antes de conectarlo a este.

- 1 Toque > ficha **Aplicaciones** > **Ajustes** > Active Bluetooth en la ficha REDES INALÁMBRICAS.
- 2 Toque nuevamente el menú **Bluetooth**. Se ve la opción para que su teléfono esté visible y la opción para buscar dispositivos. Ahora toque **Buscar dispositivos** para ver los dispositivos dentro del alcance de Bluetooth.
- 3 Elija de la lista el dispositivo con el que desea vincularlo.

Una vez que se complete la vinculación, su dispositivo se conectará con el otro dispositivo.

**NOTA:** Algunos dispositivos, especialmente los auriculares o kits de manos libres para autos, pueden tener un PIN de Bluetooth fijo, por ejemplo, 0000. Si el otro dispositivo tiene un código PIN, se le pedirá que lo ingrese.

## **Conectarse a redes y dispositivos**

#### **Enviar datos vía Bluetooth**

- 1 Seleccione un archivo como una imagen o contacto, toque  $\leq$  en la pantalla de la imagen o la **Tecla de opciones** y **Compartir** en la pantalla de la lista de contactos. Luego elija **Bluetooth**.
- 2 Compruebe que Bluetooth esté activado y luego seleccione **Buscar dispositivos**.
- 3 Elija el dispositivo de la lista al que desee enviar datos.

**NOTA:** El método para seleccionar una opción puede variar según el tipo de datos.

#### **Recibir datos vía Bluetooth**

- 1 Toque > ficha **Aplicaciones** > **Ajustes** > active **Bluetooth**  y toque **Hacer visible el dispositivo** para que sea visible en otros dispositivos.
- 2 Seleccione **Aceptar** para confirmar que desea recibir datos del dispositivo.

**NOTA:** Para seleccionar la duración de tiempo que se podrá ver su dispositivo, toque la **tecla de opciones**  $\boxed{\equiv}$  > **Tiempo visible.** 

#### Compartir la conexión de datos del teléfono

El anclaje de USB y la zona Wi-Fi portátil son excelentes funciones cuando no hay conexiones inalámbricas disponibles. Puede compartir la conexión de datos móviles del teléfono con una sola computadora a través de un cable USB (anclaje de USB). También puede compartir la conexión de datos del teléfono con más de un dispositivo en cualquier momento, convirtiendo el teléfono en un dispositivo con zona Wi-Fi portátil. Cuando el teléfono esté compartiendo la conexión de datos, aparecerá un icono en la barra de estado y una notificación en la barra de notificaciones. Para obtener la información más reciente sobre anclaje a red y zonas Wi-Fi portátiles, incluidos los sistemas operativos admitidos y otros detalles, visite http://www.android.com/tether.

#### **Cambiar los ajustes del punto de acceso Wi-Fi:**

Toque > ficha **Aplicaciones** > **Ajustes** > **Más** en la ficha REDES INALÁMBRICAS > **Punto de acceso Wi-Fi** > Elija las opciones que desee ajustar.

**SUGERENCIA:** Si su computadora ejecuta Windows 7 o una distribución reciente de Linux (como Ubuntu), por lo general, no se necesita preparar su computadora para el anclaje a red. Sin embargo, si ejecuta una versión anterior de Windows u otro sistema operativo, es posible que deba preparar la computadora con el fin de establecer una conexión de red mediante USB. Para obtener la información más reciente sobre los sistemas operativos compatibles con el anclaje de USB y cómo configurarlos, visite http://www.android.com/tether.

#### **Cambiar el nombre del punto de acceso Wi-Fi o protegerlo**

Puede cambiar el nombre de la red Wi-Fi del teléfono (SSID) y protegerla.

- 1 En la pantalla principal, toque > ficha **Aplicaciones** > **Ajustes**.
- 2 Toque **Más** en la ficha REDES INALÁMBRICAS y seleccione **Punto de acceso Wi-Fi.**
- 3 Verifique que **Punto de acceso Wi-Fi** portátil esté seleccionado.
- 4 Toque **Configure el Punto de Acceso Wi-Fi**.
	- Se abrirá el cuadro de diálogo Configure el Punto de acceso Wi-Fi.
	- Puede cambiar el nombre SSID de la red que otras computadoras verán cuando busquen redes Wi-Fi.
	- También puede tocar el menú Seguridad para configurar la red con seguridad de acceso protegido Wi-Fi 2 (WPA2) con una clave

#### **Conectarse a redes y dispositivos**

compartida (PSK).

- Si toca la opción de seguridad WPA2 PSK, se agrega un campo de contraseña al cuadro de diálogo Configurar Punto den acceso Wi-Fi. Si introduce una contraseña, deberá ingresar esa contraseña cuando se conecte a la zona con cobertura inalámbrica del teléfono mediante una computadora u otro dispositivo. Puede elegir Abierta en el menú Seguridad para remover la seguridad de la red Wi-Fi.
- 5 Toque **Guardar**.

**NOTA:** Si establece la opción de seguridad en **Abierta**, no podrá evitar el uso no autorizado de servicios en línea de otras personas y podrá incurrir en cargos adicionales. Para evitar el uso no autorizado, se recomienda que mantenga la opción de seguridad activada.

### Conexiones de PC con un cable USB

Aprenda a conectar su dispositivo a la PC con un cable USB en modos de conexión USB. Al conectar el dispositivo con una PC, puede transferir datos desde el dispositivo en forma directa y usar el software de PC (LG PC Suite).

#### **Sincronizar el teléfono con la computadora**

Para sincronizar el teléfono con la PC utilizando el cable USB, debe instalar el software de PC (LG PC Suite) en la PC. Descargue el programa desde el sitio Web de (www.lg.com).

- 1 Use el cable de datos USB para conectar el teléfono a la PC. Cuando aparezca la lista de tipos de conexión USB, seleccione **Software de LG**.
- 2 Ejecute el programa LG PC Suite en la PC. Para obtener más información, consulte la ayuda del software de PC (LG PC Suite).

**NOTA:** Se requiere el controlador USB LG integrado para conectar un dispositivo LG a una PC. Se instala de manera automática al instalar el software LG PC Suite.

#### **Transferir músicas, fotos y videos mediante el modo de almacenamiento USB masivo**

- 1 Conecte el teléfono a la PC mediante el cable USB.
- 2 Seleccione la opción **Sincronización Multimedia (MTP**).
- 3 Abra la carpeta de memoria removible en la PC. Copie los archivos desde la PC a la carpeta de la unidad.
- 4 Cuando haya terminado de transferir los archivos, deslice hacia abajo la barra de estado y toque **USB Conectado** > **Solo cargar**. Ahora puede desconectar el teléfono de forma segura.

#### **Sincronización con Windows Media Player**

Asegúrese de que Windows Media Player esté instalado en la PC.

- 1 Use el cable USB para conectar el teléfono a una PC
- 2 Seleccione la opción **Sincronización multimedia (MTP)**. Una vez conectado, aparecerá una ventana emergente en la PC.
- 3 Abra Windows Media Player para sincronizar los archivos de música.
- 4 Edite o ingrese el nombre de su dispositivo en la ventana emergente (de ser necesario).
- 5 Seleccione y arrastre los archivos de música que desee a la lista de sincronización.

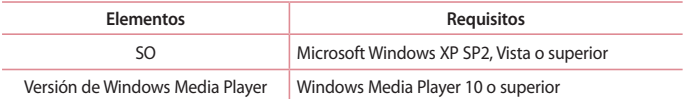

Si la versión de Windows Media Player es inferior a 10, instale la versión 10 o superior.

## **Llamadas**

#### Realizar una llamada

- 1 Toque **W**y Teléfono para abrir el teclado.
- 2 Ingrese el número con el teclado. Para borrar un dígito, toque a.
- 3 Toque  $\sqrt{ }$  para realizar una llamada.
- 4 Para finalizar una llamada, toque el icono **Finalizar** .

**SUGERENCIA:** Para ingresar "+" para realizar llamadas internacionales, mantenga presionada la tecla  $\overline{0+}$ .

#### Llamar a los contactos

- 1 Toque  $\mathbb{H}$  y la opción de contactos para abrir su lista de contactos.
- 2 Deslice por la lista de contactos o toque **Buscar contactos** para ingresar las primeras letras del contacto al que desea llamar.
- 3 En la lista, toque **L** para realizar la llamada.

#### Responder y rechazar una llamada

Cuando reciba una llamada en estado de bloqueo, deslice **N** en cualquier dirección para responder la llamada entrante.

Deslice **en cualquier dirección para rechazar una llamada entrante.** Mantenga y deslice el icono **Rechazar con mensaje** en la parte inferior si desea enviar un mensaje.

**SUGERENCIA:** La función **Rechazar con mensaje** le permite enviar un mensaje cuando no pueda contestar una llamada.

#### Ajustar el volumen durante la llamada

Para ajustar el volumen durante una llamada entrante, utilice las teclas de volumen ubicadas en la lateral izquierda del teléfono.
# Hacer una segunda llamada

- 1 Durante la primera llamada, toque la **Tecla de opciones** > **Agregar llamada** y marque el número. Además, puede ir a la lista de números marcados recientemente tocando  $\blacksquare$  o puede buscar contactos y seleccionar el contacto al que desea llamar.
- 2 Toque  $\sqrt{2}$  para realizar la llamada.
- 3 Ambas llamadas se verán en la pantalla de llamada. La primera llamada se bloqueará y quedará en espera.
- 4 Toque el número que aparece para alternar entre las llamadas. O bien, toque **Unir llamadas** para hacer una llamada de conferencia.
- 5 Para finalizar las llamadas activas, toque **Finalizar** .

**NOTA**: Se le cobrará cada llamada que realice.

## Ver los registros de llamadas

En la pantalla principal, toque , **Teléfono** y elija la ficha **Registros** . Vea una lista completa de todas las llamadas realizadas, recibidas o perdidas.

**SUGERENCIA:** Toque cualquier entrada de registro de llamadas para ver la fecha, hora y duración de la llamada.

**SUGERENCIA:** Toque la **Tecla de opciones**  $\equiv$  y, a continuación, toque **Borrar todo** para borrar todos los elementos registrados.

# **Llamadas**

# Ajustes de llamada

Puede configurar las opciones de llamada del teléfono, como desvío de llamadas y otras funciones especiales ofrecidas por su proveedor.

- 1 En la pantalla principal, toque **##** y Teléfono.
- 2 Toque la **Tecla de opciones** .
- 3 Toque **Ajustes de llamada** y elija las opciones que desee ajustar.

**Números de marcación fija**: para activar y compilar una lista de números a los que puede llamar desde el teléfono. Necesitará el código PIN2, que podrá obtener a través de su operadora. Solo puede llamar desde su teléfono a los números que estén incluidos en la lista de marcación fija. **Guardar números desconocidos**: después de una llamada puede agregar números desconocidos a los contactos.

**Buzón de voz**: si está usando el servicio de correo de voz de su proveedor, esta opción le permite ingresar el número de teléfono que desea usar para escuchar y administrar el correo de voz.

**Rechazo de llamada**: permite configurar la función de rechazo de llamadas. Elija entre las opciones **Desactivado**, **Rechazar llamadas de la lista** o **Rechazar todas las llamadas**.

**Desvío de llamadas**: elija si desea desviar las llamadas siempre, cuando la línea esté ocupada, cuando no responda o cuando no tenga señal.

**Restricción de llamada**: seleccione esta opción cuando desee restringir las llamadas. Ingrese la contraseña para restricción de llamadas.

**Duración de llamadas**: permite ver la duración de todas las llamadas, incluidas las llamadas realizadas, las llamadas recibidas y la última llamada. **Ajustes adicionales**: le permite cambiar las siguientes opciones de configuración:

**ID del emisor**: le permite elegir si desea mostrar su número en las llamadas salientes.

 **Llamada en espera**: si la función de llamada en espera se encuentra activada, el teléfono le notificará si tiene una llamada entrante cuando esté hablando.

# **Contactos**

Puede agregar contactos al teléfono y sincronizarlos con los contactos de la cuenta de Google u otras cuentas que admitan la sincronización de contactos.

### Buscar un contacto

- 1 Toque  $\blacksquare$  y la opción de contactos para abrir su lista de contactos.
- 2 Toque **Buscar contactos** e ingrese el nombre del contacto con el teclado.

### Agregar un nuevo contacto

- 1 Toque y **Teléfono**, ingrese el número del nuevo contacto y luego toque l**a tecla de opciones** . Seleccione **Agregar a Contactos** > **Crear nuevo contacto**.
- 2 Si desea agregar una foto al nuevo contacto, toque el área de imágenes. Elija entre **Tomar una foto** o **Seleccionar desde la galería**.
- 3 Seleccione el tipo de contacto tocando .
- 4 Toque una categoría de información de contacto e ingrese los detalles acerca del contacto.
- 5 Toque **Guardar**.

# Contactos favoritos

Puede clasificar contactos frecuentemente llamados como favoritos.

#### **Agregar un contacto a los favoritos**

- 1 En la lista de contactos, toque un contacto para ver los detalles
- 2 Toque la estrella que aparece a la derecha del nombre del contacto. La estrella se vuelve amarilla.

# **Contactos**

#### **Eliminar un contacto de la lista de favoritos**

- 1 Toque  $\mathbb{H}$  y la opción de contactos para abrir su lista de contactos.
- 2 Toque la ficha velija un contacto para ver sus detalles.
- 3 Toque la estrella amarilla que aparece a la derecha del nombre del contacto. La estrella se pondrá gris y se borrará el contacto de los favoritos.

# Crear un grupo

- 1 Toque  $\blacksquare$  y la opción de contactos para abrir su lista de contactos.
- 2 Toque **Grupos** y presione la **Tecla de opciones** . Seleccione **Nuevo grupo**.
- 3 Ingrese un nombre para el nuevo grupo. También puede establecer un tono para el grupo creado.
- 4 Toque **Guardar** para guardar el grupo.

**NOTA:** Si borra un grupo, los contactos asignados a ese grupo no se perderán. Por el contrario, permanecerán en la lista de contactos.

**NOTA:** Las opciones de este menú pueden variar según su proveedor de servicios, país o región.

# **Mensajes**

El teléfono combina SMS y MMS en un único menú intuitivo y fácil de usar.

## Enviar un mensaje

- 1 Toque **W** v Mensajes, luego toque **1** para abrir un mensaje en blanco.
- 2 Ingrese el nombre de un contacto o un número de contacto en el campo **Para**. Al ingresar el nombre del contacto, aparecerán los contactos coincidentes. Puede tocar el receptor sugerido. Puede agregar más de un contacto.

**NOTA:** Se le cobrará un mensaje de texto por cada persona a la que le envíe el mensaje.

- 3 Toque el campo **Ingresar mensaje** y comience a redactar su mensaje.
- 4 Toque la **Tecla de opciones**  $\equiv$  para abrir el menú de opciones. Elija desde **Mensaje rápido**, **Insertar emoticono**, **Envío programado**, **Agregar asunto** y **Descartar**.

**SUGERENCIA:** Puede tocar el icono  $\oslash$  para adjuntar al mensaje el archivo que desea enviar.

- 5 Toque **Enviar** para enviar el mensaje.
- 6 Las respuestas aparecerán en la pantalla. Al ver y enviar mensajes adicionales, se creará una cadena de mensajes.

# **ADVERTENCIA:**

El límite de 160 caracteres puede variar de un país a otro según el idioma y la forma en que esté codificado el SMS.

# **Mensajes**

 **ADVERTENCIA:**

Si se agrega un archivo de imagen, video o audio a un mensaje SMS, se convertirá automáticamente en un mensaje MMS y se le cobrarán los cargos correspondientes.

### Lista por remitente

Los mensajes no leídos (SMS, MMS) están situados en la parte superior. Y los otros intercambiados con otra parte se pueden mostrar en orden cronológico para que pueda ver fácilmente un resumen de la conversación.

## Cambiar los ajustes de su mensaje

El teléfono está preconfigurado para el envío de mensajes. Esto le permite enviar mensajes de inmediato. Puede cambiar los ajustes según sus preferencias.

- 1 Toque **WE** y Mensajes.
- 2 Toque la **Tecla de opciones**  $\equiv$  y luego **Ajustes**.

# **Correo electrónico**

Puede usar la aplicación **E-mail** para leer el correo electrónico de servicios como Gmail. La aplicación **E-mail** admite los siguientes tipos de cuentas: POP3, IMAP y Exchange.

El proveedor de servicios o el administrador del sistema pueden proporcionarle los datos de configuración de cuenta que necesita.

## Administrar una cuenta de e-mail

La primera vez que abra la aplicación **E-mail**, se abrirá un asistente de configuración que le guiará para configurar una cuenta de e-mail. Después de la configuración inicial, la aplicación **E-mail** muestra el contenido de su bandeja de entrada. Si agrega más de una cuenta, puede alternar entre una cuenta y otra.

#### **Agregar una cuenta de e-mail:**

• Toque > ficha **Aplicaciones** > **E-mail** > toque la **Tecla de opciones** > **Cuentas** > en la pantalla **E-mail**, toque la **Tecla de opciones** > **Agregar cuenta**.

#### **Cambiar la configuración de una cuenta de e-mail:**

• Toque > ficha **Aplicaciones** > **E-mail** > toque **Tecla de opciones** > **Cuentas** > en la pantalla **E-mail**, toque la **Tecla de opciones** > **Todos los ajustes**.

#### **Borrar una cuenta de correo electrónico:**

• Toque **E** > ficha **Aplicaciones** > **E-mail** > toque la cuenta que desea remover > toque la **Tecla de opciones** > **Ajustes de cuenta** > **Remover cuenta** > seleccione **Sí**.

# **Correo electrónico**

### Usar las carpetas de las cuentas

Toque > ficha **Aplicaciones** > **E-mail** > toque la cuenta en la que desea ver las carpetas > toque la **Tecla de opciones**  $\equiv$  v seleccione **Carpetas**. Cada cuenta contiene las carpetas **Buzón de entrada**, **Buzón de salida**, **Enviados** y **Borradores**. Según las funciones que admita el proveedor de servicios de la cuenta, puede contar con carpetas adicionales.

## Redactar y enviar correos electrónicos

#### **Redactar y enviar un mensaje**

- 1 Mientras está en la aplicación **E-mail**, toque
- 2 Ingrese una dirección para el destinatario del mensaje. Al escribir el texto, se sugieren direcciones que coinciden con las que tiene en su lista de contactos. Separe las diversas direcciones con punto y coma.
- 3 Toque el campo Cc/Cco para agregar Cc/Cco y toque **para adjuntar** archivos, si es necesario.
- 4 Escriba el mensaje.
- 5 Para enviar el mensaje, toque  $\geq$ . Si no está conectado a una red, por ejemplo, si está trabajando en el modo de avión, los mensajes que envía se almacenan en la carpeta **Buzón de salida** hasta que se vuelva a conectar a una red. Si el **Buzón de salida** contiene algún mensaje pendiente, este aparece en la pantalla **E-mail**.

**NOTA:** Cuando un nuevo correo electronico llega a su **Buzón de entrada**, se le notificará con un sonido o vibración.

# **Cámara**

### Uso del visor

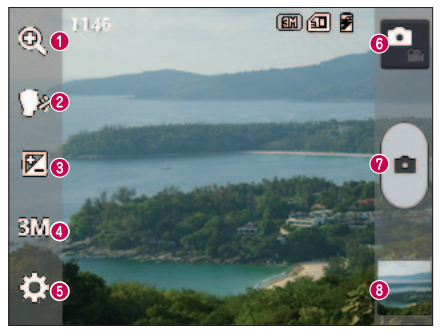

- **Zoom:** acerque o aleje la imagen.
- **Disparo Cheese:** para tomar una foto, diga una de las siguientes palabras: Cheese, Smile, Whisky, Kimchi o LG.
- **Brillo:** esta opción define y controla la cantidad de luz solar que debe ingresar a la imagen.
- **Tamaño de la cámara:** selecciona la resolución de la foto. Si elige una resolución alta, el tamaño del archivo aumentará, por lo que podrá almacenar menos fotos en la memoria.
- **Ajustes:** toque este icono para abrir el menú de ajustes avanzados. Consulte la sección **Opciones de ajustes avanzados**.
- **Modo de video:** toque este icono para cambiar al modo de video.
- **Tomar una foto.**
- **Galería:** toque esta opción para ver la última foto que tomó. Esta opción también le permite acceder a la galería y ver las fotos guardadas desde el modo de cámara.

# **Cámara**

**NOTA:** Asegúrese de que el lente de la cámara esté limpio antes de tomar una foto.

### Opciones de ajustes avanzados

En el visor, toque **para abrir las opciones avanzadas. Puede cambiar** la configuración de la cámara si se desplaza por la lista. Después de seleccionar la opción, toque la tecla volver.

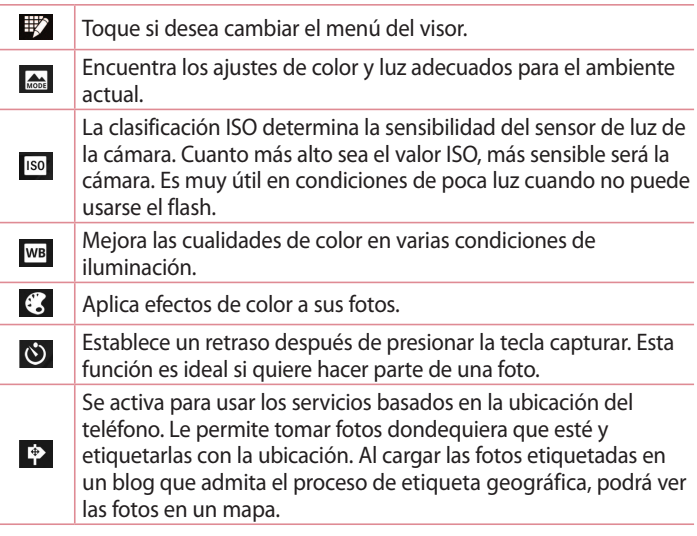

**NOTA:** Esta función solo está disponible cuando el GPS está activado.

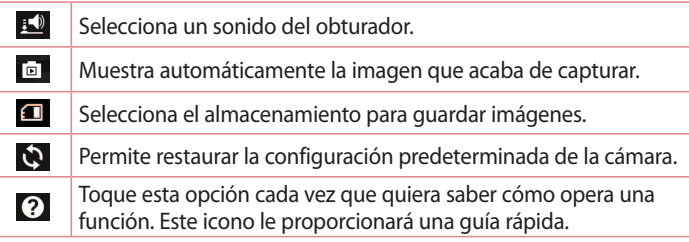

#### **NOTAS:**

- Al salir de la cámara, algunas opciones de ajustes vuelven a los valores predeterminados, como el balance de blancos, el efecto del color, el temporizador y el modo de escena. Antes de tomar otra foto, compruebe estos parámetros.
- El menú de ajustes está superpuesto sobre el visor, así que cuando cambie el color de la foto o los elementos de calidad, verá una vista previa de la imagen cambiada detrás del menú **Ajustes**.

# Tomar una foto rápida

- 1 Abra la función **Cámara**.
- 2 Mantenga el teléfono en posición horizontal y apunte la lente hacia el objetivo que desea fotografiar.
- 3 Toque  $\bullet$  para tomar la foto.

# **Cámara**

## Después de que haya tomado la foto

Toque **para ver la última foto que tomó.** 

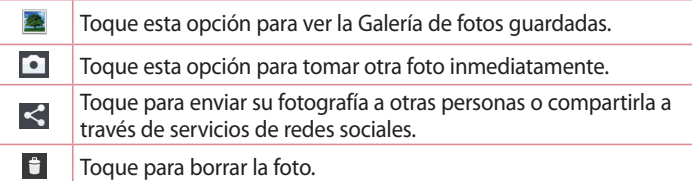

**SUGERENCIA:** Si tiene una cuenta de SNS y la configura en el teléfono, podrá compartir su foto con la comunidad de SNS.

**NOTA:** Es posible que se apliquen cargos adicionales al descargar mensajes MMS mientras se encuentra en roaming.

Toque la **Tecla de opciones**  $\equiv$  para abrir todas las funciones avanzadas.

**Fijar imagen como:** toque esta opción para usar la imagen como **Fondo de la pantalla principal**, **Foto de contacto** o **Pantalla de bloqueo**.

**Mover:** toque para mover la foto a otro lugar.

**Copiar:** toque para copiar la foto seleccionada y guardarla en otro álbum. **Renombrar:** toque esta opción para editar el nombre de la foto seleccionada.

**Girar a la izquierda/Girar a la derecha:** permite girar a la izquierda o a la derecha.

**Recortar:** permite recortar la foto. Mueva el dedo por la pantalla para seleccionar el área.

**Editar:** permite ver y editar la imagen.

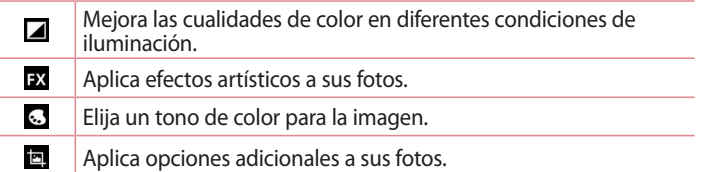

**Presentación:** muestra automáticamente las imágenes en la carpeta actual una después de la otra.

**Detalles:** encuentre más información acerca del contenido.

# Ver las fotos guardadas

- 1 Toque > **Galería/Multimedia** y elija la foto.
- 2 Para ver más fotos, desplácese hacia la izquierda o hacia la derecha.
- 3 Para alejar o acercar, toque dos veces la pantalla o toque la pantalla con dos dedos y sepárelos (junte los dedos para acercar).

**NOTA:** El nombre de este menú puede variar según su proveedor de servicios, país o región.

# **Videocámara**

# Uso del visor

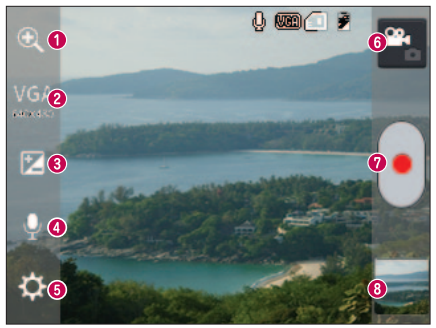

- **Zoom:** acerque o aleje la imagen.
- **Tamaño del video:** toque para establecer el tamaño del video (en pixeles) que está grabando.
- **Brillo:** esta opción define y controla la cantidad de luz solar que debe ingresar al video.
- **Activar/Desactivar voz**: active o desactive esta función para grabar un video sin sonido.
- **Ajustes:** toque este icono para abrir el menú de ajustes.
- **Modo cámara:** toque este icono para alternar al modo de cámara.
- **Iniciar grabación.**
- **Galería:** toque esta opción para ver el último video grabado. Esta opción le permite acceder a la galería y ver los videos guardados desde el modo de video.

**NOTA:** Mientras graba un video, coloque dos dedos sobre la pantalla y júntelos o sepárelos para usar la función de **Zoom**.

# Opciones de ajustes avanzados

En el visor, toque **para abrir todas las opciones avanzadas.** 

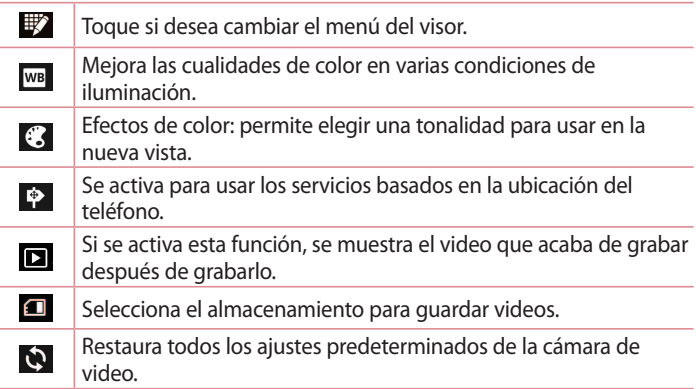

## Grabar un video rápido

- 1 Abra la función **Cámara** y toque la tecla de modo de cámara.
- 2 El visor de la cámara de video aparecerá en la pantalla.
- 3 Con el teléfono en la mano, apunte la lente hacia el objetivo que desea capturar en el video.
- 4 Presione  $\cdot$  una vez para iniciar la grabación.
- 5 Aparecerá una luz roja en la esquina superior del visor, junto con un temporizador que muestra la duración del video.
- 6 Toque  $\blacksquare$  en la pantalla para detener la grabación.

## Después de grabar un video

El video capturado aparecerá en la galería. Toque  $\Box$  para ver el último video que capturó.

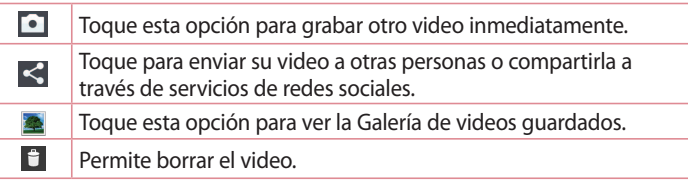

**NOTA:** Es posible que se apliquen cargos adicionales al descargar mensajes MMS mientras se encuentra en roaming.

# Ver los videos guardados

- 1 En el visor, toque la miniatura del video.
- 2 La galería aparecerá en la pantalla.
- 3 Toque un video para reproducirlo.

# Ajustar el volumen durante la visualización de un video

Para ajustar el volumen de un video mientras se está reproduciendo, utilice las teclas de volumen ubicadas al lado izquierdo del teléfono.

# **Funciones exclusivas de LG**

### **QuickMemo**

Use QuickMemo para crear notas de manera práctica y eficiente, con una imagen guardada o con la pantalla actual del teléfono.

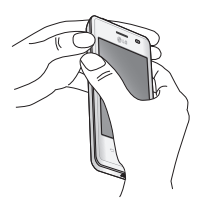

o bien

Consils □  $O<sub>tr</sub>$ 

1 Ingrese a la función QuickMemo manteniendo presionadas las teclas de volumen durante un segundo en la pantalla que desea capturar.

O bien,

Toque y deslice hacia abajo la Barra de estado y toque a.

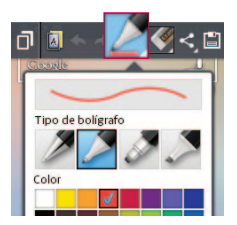

2 Seleccione la opción de menú deseada de tipo de bolígrafo, color, borrador y cree una nota.

# **Funciones exclusivas de LG**

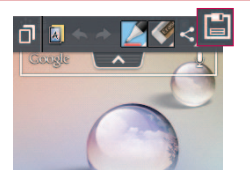

3 En el menú Editar, toque **e** para guardar la nota con la pantalla actual.

**NOTA:** Al usar la función QuickMemo, use la punta de su dedo. No use sus uñas..

Usar las opciones de QuickMemo

Al utilizar la función QuickMemo, puede usar las siguientes opciones:

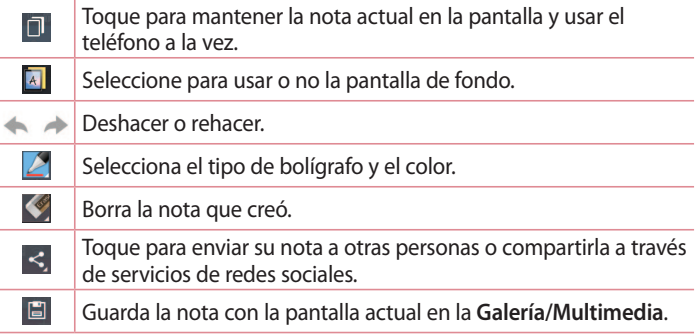

Ver el QuickMemo guardado

Toque **Galería/Multimedia** y seleccione el álbum **QuickMemo**.

# **LG SmartWorld**

LG SmartWorld ofrece una gran variedad de contenido de interés: juegos, aplicaciones, fondos de pantalla y tonos; lo que le proporciona a los usuarios de teléfonos LG la oportunidad de disfrutar de experiencias más enriquecedoras en la "vida móvil".

### Acceder a LG SmartWorld desde el teléfono

- 1 Toque  $\overline{\mathbb{H}}$  > ficha **Aplicaciones** > Toque el icono **(9** para acceder a LG SmartWorld.
- 2 Toque **Acceder** e ingrese la identificación y contraseña para SmartWorld. Si aún no está suscrito, regístrese y obtenga una membresía de SmartWorld.
- 3 Descargue el contenido deseado.

#### **NOTA: ¿Qué sucede si no tengo el icono ?**

- 1 Utilice un navegador de Internet móvil, acceda a LG SmartWorld (www.lgworld.com) y seleccione su país.
- 2 Descargue la aplicación LG SmartWorld.
- 3 Ejecute e instale el archivo descargado.
- 4 Acceda a LG SmartWorld tocando el icono **.**

## Usar LG SmartWorld

Participe de las promociones mensuales de LG SmartWorld.

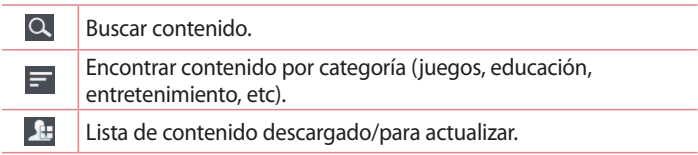

## **Funciones exclusivas de LG**

Toque la **Tecla de opciones** para encontrar rápidamente lo que está buscando.

 **Mis aplicaciones:** contenido recomendado basado en las opciones que seleccionó.

**Configuración:** permite configurar el perfil y la pantalla.

 **Iniciar sesión**: permite configurar su identificación y contraseña.

• Pruebe también otras funciones útiles. (Pantalla de detalles del contenido)

**NOTA:** Es posible que LG SmartWorld no esté disponible en todos los proveedores o países.

# **Multimedia**

## Galería

Puede almacenar archivos multimedia en una memoria interna para tener fácil acceso a todos sus archivos multimedia. Utilice esta aplicación para visualizar archivos multimedia como fotos y videos.

Toque > ficha **Aplicaciones** > **Galería/Multimedia**.

#### **NOTAS:**

No se admiten algunos formatos de archivo según el software instalado en el teléfono.

Algunos archivos pueden no reproducirse adecuadamente, según cómo estén codificados.

### Ver las fotografías

- **1** Al iniciar la galería, se muestran las carpetas disponibles.
- 2 Seleccione una carpeta para ver las fotos.
- 3 Las fotos se muestran por fecha de creación.
- 4 Seleccione una foto para verla en la pantalla completa.
- 5 Deslice hacia la izquierda o derecha para ver la imagen anterior o siguiente.

### Acercar o alejar una imagen

Use uno de los métodos siguientes para acercar una imagen:

- 1 Toque dos veces en cualquier lugar para acercar.
- 2 Use el dedo índice y el pulgar juntándolos o separándolos para reducir o aumentar la imagen.

# **Multimedia**

### Reproducir videos

Los archivos de video muestran el icono  $\bullet$  en la vista previa. Seleccione un video para ver y toque  $\bullet$ . La aplicación Videos se iniciará.

### Editar fotos

Mientras ve una foto, toque la **Tecla de opciones**  $\equiv$  > **Editar** para utilizar las opciones de edición avanzadas.

#### Borrar imágenes

Hay dos formas de borrar los archivos:

- $\cdot$  En una carpeta, toque  $\epsilon$ , seleccione fotos o videos, y luego toque **Borrar.**
- Mientras vea una foto, toque  $\blacksquare$ .

### Establecer como fondo de pantalla

Mientras ve una foto, toque la **Tecla de opciones**  $\equiv$  > **Fijar imagen como** para fijar la imagen como fondo de pantalla o para asignarla a un contacto.

#### **NOTAS:**

- No se admiten algunos formatos de archivo según el software del dispositivo.
- Si el tamaño del archivo excede el espacio de memoria disponible, es posible que ocurra un error al abrir los archivos.

# Videos

El teléfono cuenta con un reproductor de video integrado para que pueda reproducir sus videos favoritos. Para acceder al reproductor de video, toque > ficha **Aplicaciones** > **Videos**.

## Reproducir un video

- 1 Toque > ficha **Aplicaciones** > **Videos**.
- 2 Seleccione el video que desea reproducir.

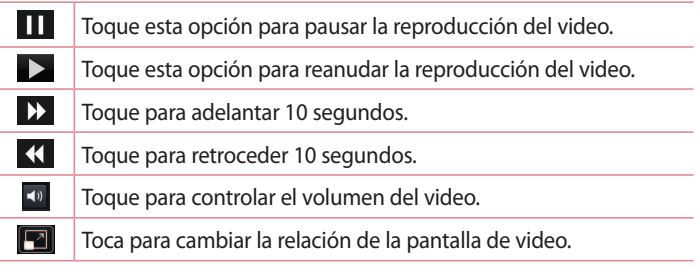

Para cambiar el volumen mientras ve un video, presione las teclas de volumen, ubicadas al lado izquierdo del teléfono.

Mantenga presionado cualquier video en la lista. Se mostrarán las opciones **Compartir**, **Borrar** y **Detalles**.

# Música

El teléfono cuenta con un reproductor de música integrado para que pueda reproducir sus temas favoritos. Para acceder al reproductor de música, toque > ficha **Aplicaciones** > **Música**.

Reproducir una canción

- 1 Toque > ficha **Aplicaciones** > **Música**.
- 2 Toque **Canciones** y seleccione la canción que desea reproducir.

# **Multimedia**

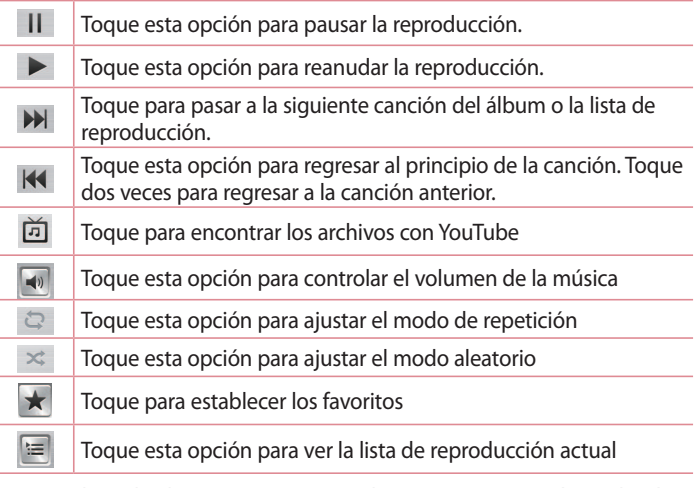

Para cambiar el volumen mientras escucha música, presione las teclas de volumen, ubicadas al lado izquierdo del teléfono.

Mantenga presionada cualquier canción en la lista. Aparecerán las opciones **Reproducir**, **Agregar a la lista de reproducción**, **Comparti**r, **Fijar como tono de timbre**, **Borrar**, **Detalles** y **Buscar**.

#### **NOTAS:**

- No se admiten algunos formatos de archivo según el software del dispositivo.
- Si el tamaño del archivo excede el espacio de memoria disponible, es posible que ocurra un error al abrir los archivos.
- Es probable que los archivos de música estén protegidos por leyes de derecho de autor nacionales y tratados internacionales. Por lo tanto, es posible que sea necesario obtener un permiso o una licencia para reproducir la música o copiarla.
- En algunos países, las leyes nacionales prohíben la realización de copias de material protegido por derechos de autor. Antes de descargar o copiar el archivo, compruebe las leyes nacionales del país pertinente respecto del uso de ese tipo de material.

# Radio FM

El teléfono LG-E425f tiene una función de radio FM incorporada para que pueda sintonizar sus emisoras favoritas y escucharlas mientras se desplaza. Toque > ficha **Aplicaciones** > **Radio FM**.

### **Buscar emisoras en la radio**

Para sintonizar las emisoras de radio, puede buscarlas en forma manual o automática. Se guardan en números de canal específicos.

### **Sintonización automática**

- **1** Toque > ficha **Aplicaciones** > **Radio FM**.
- 2 Toque la **Tecla de Opciones**  $\equiv$  y **Buscar.**
- 3 Durante la búsqueda automática, toque **Cancelar** si desea detener la búsqueda. Solo se guardarán los canales encontrados antes de detener la búsqueda

**NOTA:** Para escuchar la radio, necesitará utilizar auriculares.

# **Utilidades**

## Configurar una alarma

- 1 Toque  $\frac{1}{2}$  > ficha Aplicaciones > Reloj/Alarma >  $\left( + \right)$
- 2 Establezca la repetición, la vibración, el tono de alarma y otros.
- 3 Toque **Guardar**.
- 4 Después de establecer la hora, el teléfono le informará cuánto tiempo falta para que suene la alarma.

**NOTA:** Para cambiar los ajustes de la alarma en la pantalla con la lista de alarmas, toque la **Tecla de opciones**  $\equiv$  y seleccione **Ajustes**.

## Usar la calculadora

- 1 Toque > ficha **Aplicaciones** > **Calculadora**.
- 2 Toque las teclas numéricas para ingresar los números.
- 3 Para cálculos simples, toque la función que desee  $(+, -, x o \div)$ , seguida del signo  $=$ .
- 4 Para realizar cálculos más complejos, toque la **Tecla de opciones**, seleccione el **Panel avanzado** y, a continuación, elija seno, coseno, tangente, logaritmo, etc.
- 5 Para revisar el historial, toque el icono  $\vee$ .

### Agregar un evento al calendario

- 1 Toque > ficha **Aplicaciones** > **Calendario/Agenda**.
- 2 Toque para ver los distintos tipos de vistas del calendario (día, semana, mes o agenda).
- 3 Toque en la fecha en la que desea agregar un evento y  $(+)$ .
- 4 Toque **Nombre del evento** y luego ingrese el nombre del evento.
- 5 Toque **Ubicación** e ingrese la ubicación. Marque la fecha e ingrese la hora a la que le gustaría que empezara y terminara el evento..
- 6 Si desea agregar una nota al evento, toque **Descripción** e ingrese los detalles.
- 7 Si desea repetir el evento, toque **REPETIR** y establezca **RECORDATORIOS** si desea.
- 8 Toque **Guardar** para guardar el evento en el calendario.

**NOTA:** El nombre de este menú puede variar según su proveedor de servicios, país o región.

# Grabador de voz

Utilice el grabador de voz para grabar notas de voz u otros archivos de audio.

Grabar un sonido o una voz

- 1 Toque > ficha **Aplicaciones** y seleccione **Grabador de voz**.
- 2 Toque · para iniciar la grabación.
- 3 Toque para finalizar la grabación.
- 4 Toque  $\rightarrow$  para escuchar la grabación.
- 5 Toque  $\equiv$  para acceder al álbum y escuchar la grabación guardada.

**NOTA:** El tiempo disponible de grabación puede diferir del tiempo de grabación real.

### Enviar una grabación de voz

- 1 Una vez finalizada la grabación, puede enviar el audio al tocar  $\leq v$ **Compartir**.
- 2 Elija desde Bluetooth, e-mail, Gmail, notas y mensajes.

# **Utilidades**

### **Tareas**

Esta tarea se puede sincronizar con una cuenta MS Exchange. Puede crear una tarea, revisarla y borrarla en MS Outlook o MS Office Outlook Web Access.

## MS Exchange

Esta función permite accesar, el MS Outlook o MS Office Outlook Web Access.

Sincronizar MS Exchange

- **1** Toque > ficha **Aplicaciones** > **Ajustes**.
- 2 Toque **Cuentas y sincronización** > Marque la casilla de sincronización automática de datos y **AGREGAR CUENTA.**
- 3 Toque **Microsoft Exchange** > Ingrese la **Dirección de e-mail** y la **contraseña**.

## Polaris Viewer 4

El visor Polaris es una solución profesional para office que permite que sus usuarios puedan ver en sus dispositivos móviles, distintos tipos de documentos de Office, como archivos Word, Excel y PowerPoint, en cualquier lugar, a cualquier hora.

Toque > ficha **Aplicaciones** > **Polaris Viewer 4**

#### **Ver archivos**

Los usuarios de dispositivos móviles ahora pueden ver una amplia gama de archivos, como documentos de Microsoft Office y Adobe PDF. Al ver documentos con Polaris Office, se mantienen los objetos y diseños en el formato original del documento.

# Google+

Utilice esta aplicación para mantenerse en contacto con las personas a través de servicios de red social de Google.

Toque > ficha **Aplicaciones** > **Google +**.

**NOTA:** Esta aplicación puede no estar disponible, según la región o el proveedor de servicios.

## Búsqueda por voz

Utilice esta aplicación para buscar páginas web utilizando voz. Toque > ficha **Aplicaciones** > **Búsqueda por voz**. Diga una palabra o frase clave cuando **Habla ahora** aparezca en la pantalla. Seleccione una de las palabras clave sugeridas.

**NOTA:** Esta aplicación puede no estar disponible, según la región o el proveedor de servicios.

# **Descargas**

Use esta aplicación para ver los archivos descargados a través de las aplicaciones.

• Toque > ficha **Aplicaciones** > **Descargas**.

**NOTA:** Esta aplicación puede no estar disponible, según la región o el proveedor de servicios.

# **Internet**

### Internet

Use esta aplicación para navegar en Internet. El navegador le ofrece un rápido y colorido mundo de juegos, música, noticias, deportes, entretenimiento y mucho más, al que puede acceder directamente desde el teléfono celular donde quiera que se encuentre y como sea que se divierta.

**NOTA:** Incurrirá en gastos adicionales cuando se conecte a estos servicios y descargue contenido. Consulte con el proveedor de red cuáles son los gastos por transferencia de datos.

Toque > ficha **Aplicaciones** y toque el ícono del navegador de su proveedor de servicios.

Usar la barra de herramientas web

Toque y deslice hacia arriba la barra de herramientas web para abrirla.

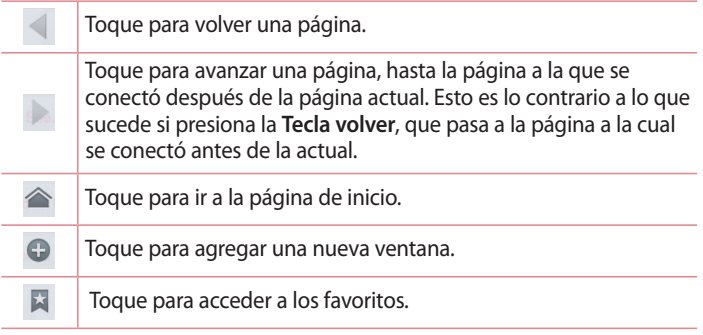

Ver páginas web

Toque el campo de dirección, ingrese la dirección web y toque Ir.

Abrir una página

Para ir a una página nueva, toque  $\boxed{1}$  >  $\boxed{+}$ 

Para ir a otra página web, toque  $\boxed{2}$ , deslícese hacia arriba o abajo y toque la página para seleccionarla.

Búsqueda en la Web usando la voz

Toque el campo de dirección, toque , diga en voz alta una palabra clave y luego seleccione una de las palabras clave sugeridas.

**NOTA:** Esta función puede no estar disponible, según la región o el proveedor de servicios.

Favoritos

**1** Para marcar la página Web actual como favorita, toque la **Tecla de opciones** > **Guardar en Favoritos** > **OK**.

2 Toque **para abrir una página favorita.** 

Historial

Toque > **Último(s) acceso(s)** para abrir una lista de páginas visitadas recientemente.

Para borrar el historial, toque la **Tecla de opciones E** > **Borrar el historial**.

# Chrome

Use Chrome para buscar información o páginas web. Toque > ficha **Aplicaciones** > **Chrome**.

# **Internet**

Ver páginas web

Toque el campo **Dirección**, y luego ingrese una dirección web o criterio de búsqueda.

Abrir una página

Para ir a una nueva página, toque  $\Box > 1$ .

Para ir a otra página web, toque **D**, deslice hacia arriba o abajo y toque la página para seleccionarla.

Buscar en la web usando la voz

Toque el campo de dirección, toque , diga en voz alta una palabra clave y luego seleccione una de las palabras clave sugeridas.

Sincronizar con otros dispositivos

Sincronice carpetas y favoritos abiertos para usar con Chrome en otro teléfono cuando haya iniciado con la misma cuenta de Google.

- **1** Para ver las carpetas abiertas en otros teléfonos, toque la **Tecla de opciones** > **Otros dispositivos**.
- 2 Seleccione una página Web para abrir.
- **3** Para ver los favoritos, toque **Favoritos**  $\hat{x}$ .

# **Ajustes**

## Acceso al menú Ajustes

- 1 Toque la **Tecla de Opciones**  $\equiv$  > Ajustes del sistema.
- 2 Seleccione la categoría que desea ajustar.

# REDES INALÁMBRICAS

Desde esta opción, puede administrar los servicios de Wi-Fi y Bluetooth. También puede configurar redes móviles y cambiar al modo de vuelo.

**< Wi-Fi >**

**Wi-Fi:** active Wi-Fi para conectarse a las redes de Wi-Fi disponibles.

**SUGERENCIA:** Para configurar una conexión en algunas redes inalámbricas con filtros MAC, es posible que deba ingresar la dirección MAC del teléfono LG-E425f en el router.

Puede encontrar la dirección MAC en la siguiente interfaz de usuario: Toque la ficha **Aplicaciones** > **Ajustes** > **Wi-Fi** > **Tecla de opciones** > **Avanzado** > **Dirección MAC**.

#### **< Bluetooth >**

Encienda o apague la función inalámbrica para usar Bluetooth.

#### **< Datos móviles >**

Muestra el uso de datos y establece límites de uso de datos móviles.

#### **< Llamadas >**

Puede configurar las opciones de llamada del teléfono, como desvío de llamadas, y otras funciones especiales que ofrece su proveedor.

# **Ajustes**

**Números de marcación fija:** para activar y compilar una lista de números a los que puede llamar desde el teléfono. Necesitará el código PIN2, que podrá obtener a través de su operador. Solo puede llamar desde su teléfono a los números que estén incluidos en la lista de marcación fija. **Guardar números desconocidos:** después de una llamada puede agregar números desconocidos a los contactos.

B**uzón de voz:** le permite seleccionar el servicio de correo de voz de su proveedor.

**Rechazo de llamada:** permite configurar la función de rechazo de llamadas. Elija entre el modo de rechazo de llamadas o lista de rechazos.

**Rechazar con mensaje:** cuando rechaza una llamada puede enviar un mensaje rápido con esta función. Es útil si necesita rechazar una llamada durante una reunión.

**Vibrar al conectarse:** el teléfono vibra cuando la otra persona responde la llamada.

**Protector de privacidad:** oculta el nombre y el número de la persona que llama cuando recibe una llamada.

**Finalizar llamada con botón Encender/Apagar:** le permite seleccionar cómo terminar la llamada.

**Desvío de llamada:** elija si desea desviar todas las llamadas cuando la línea esté ocupada, cuando no responda o cuando no tenga señal. **Restricción de llamadas:** bloquea llamadas recibidas, realizadas e internacionales.

**Duración de llamadas:** permite ver la duración de las llamadas, incluida la última llamada, las llamadas realizadas, las llamadas recibidas y todas las llamadas.

**Ajustes adicionales:** le permite cambiar las siguientes opciones de ajustes: **ID del emisor:** permite elegir si desea mostrar su número en las llamadas salientes.

#### **< Más >**

**Modo avión:** después de cambiar al modo avión, se desactivarán todas las conexiones inalámbricas.

**Punto de acceso Wi-Fi :** le permite compartir una red móvil por Wi-Fi y configurar los ajustes del punto de acceso Wi-Fi.

**Conexión Bluetooth:** esta opción activa Bluetooth para conectarse a dispositivos Bluetooth.

**VPN:** muestra la lista de redes privadas virtuales (VPN) que ha configurado anteriormente. Le permite agregar diferentes tipos de VPN.

**Redes móviles:** permite establecer opciones para roaming de datos, modo y operadores de red, nombres de puntos de acceso (APN), etc.

**NOTA:** Debe configurar un PIN o una contraseña para bloqueo de pantalla antes de que pueda usar el almacenamiento de credenciales.

# DISPOSITIVO

### **< Sonido >**

**Perfil de sonido:** puede elegir sonido, solamente vibrar o silencioso.

**Volúmenes:** puede controlar el volumen del tono de llamada, sonido de notificaciones, tono de respuesta del teléfono, músicas, videos, juegos y otros medios.

**Período de silencio:** permite configurar horarios en los que se apagarán todos los sonidos, excepto la alarma y multimedia.

**Tono de timbre con vibración:** vibra al recibir llamadas o notificaciones. **Tono de llamada:** permite establecer el tono de timbre predeterminado para las llamadas recibidas.

**Sonido de notificaciones:** permite establecer el tono de timbre predeterminado para las notificaciones.

# **Ajustes**

**Vibración para llamada recibida:** permite establecer el tipo de vibración recibe una llamada.

**Tonos de marcación del teclado:** le permite configurar el teléfono para que reproduzca tonos cuando utilice el teclado para marcar los números. **Tono de toque:** le permite establecer el teléfono para que reproduzca un sonido cuando toque las teclas, iconos y otros elementos en pantalla que reaccionan al tocarlos.

**Tono de bloqueo de pantalla:** le permite configurar el teléfono para que reproduzca un sonido al bloquear y desbloquear la pantalla.

**< Pantalla >**

**Brillo:** permite ajustar el brillo de la pantalla.

**Límite de tiempo de pantalla:** permite configurar el tiempo de espera de la pantalla.

**Pantalla giratoria:** active para rotar la orientación de la pantalla cuando gire el teléfono.

**Tipo de fuente:** cambia el tipo de fuente de la pantalla.

**Tamaño de la fuente:** cambia el tamaño de la fuente en la pantalla. **Luz de la tecla frontal:** permite fijar el tiempo de iluminación de la tecla

frontal.

**Luz de la Tecla de inicio:** la iluminación LED de color de la tecla de inicio aparece dependiendo del artículo que seleccione. Seleccione el elemento al que desea aplicar la iluminación LED. Usted puede notificar de inmediato qué tipo de evento ha sucedido con diversos colores LED como carga de la batería, llamada recibida, alarma, evento perdido, calendario, descarga de aplicaciones, etc.

### **< Pantalla principal >**

Fija el tema, los efectos de la pantalla o el fondo de pantalla. Seleccione la opción para desplazar pantallas circularmente, hacer una copia de respaldo y otros.
**< Bloqueo de pantalla >**

**Seleccionar bloqueo de pantalla:** establezca un tipo de bloqueo de pantalla para bloquear su teléfono. Si elije **Patrón**, se abrirá un conjunto de pantallas que le guiarán para que dibuje un patrón de desbloqueo de pantalla. Establezca **Ninguno**, **Deslizar**, **Patrón**, **PIN** o **Contraseña**. Si habilitó el tipo de bloqueo en **Patrón**, cuando encienda el teléfono o active la pantalla, se le solicitará ingresar su patrón de desbloqueo para desbloquear la pantalla.

**Fondo de pantalla:** seleccione el fondo de pantalla para su bloqueo de pantalla desde la **Galería** o desde la **Galería de fondos de pantalla**.

**Reloj y atajos:** personalice los relojes y accesos directos en la pantalla de bloqueo.

**Información del propietario:** muestra información del propietario en la pantalla de bloqueo.

**Temporizador de bloqueo:** defina el tiempo de bloqueo después del tiempo de espera de la pantalla.

**El botón Encender/Apagar bloquea inmediatamente:** defina el bloqueo de la pantalla cuando presiona la tecla de Encender/Apagar/Bloquear.

**< Almacenamiento >**

**ALMACENAMIENTO INTERNO:** permite ver el uso del almacenamiento interno.

**MICROSD:** permite ver el uso de almacenamiento externo.

#### **< Batería >**

Administre la batería y revise los elementos de ahorro de energía.

#### **< Aplicaciones >**

Vea y administre sus aplicaciones.

# **Ajustes**

## **PERSONAL**

#### **< Cuentas y sincronización >**

Esta opción permite que las aplicaciones sincronicen datos en segundo plano, mientras el usuario esté trabajando activamente en ellos o no. Desactivar la selección de esta opción de ajustes puede ahorrar energía de la batería y reducir (pero no eliminar) el uso de datos.

#### **< Acceso a la ubicación >**

**Acceder a mi ubicación:** si selecciona Wi-Fi y ubicación de red móvil el teléfono determinará su ubicación aproximada al usar las redes Wi-Fi y móviles. Al marcar esta opción, se le pregunta si desea permitir que Google utilice su ubicación al proporcionar estos servicios.

**Satélites GPS:** permite que las aplicaciones utilicen el GPS.

**Wi-Fi y localización de red móvil:** permite a las aplicaciones usar los datos de fuentes como Wi-Fi y redes móviles para determinar su ubicación aproximada.

### **< Seguridad >**

**Fijar bloqueo de tarjeta SIM**: permite configurar el bloqueo de la tarjeta SIM o cambiar el PIN de la tarjeta SIM.

**Hacer visible la contraseña:** muestra el último caracter de la contraseña y oculta a medida que escribe.

**Administradores de dispositivos:** vea o desactive los administradores del teléfono.

**Orígenes desconocidos:** configuración predeterminada para instalar aplicaciones distintas de Play Store.

**Credenciales de confianza:** muestra los certificados de CA confiables. **Instalar desde almacenamiento:** elija instalar certificados desde el almacenamiento.

**Borrar credenciales:** permite borrar todos los certificados.

### **< Idioma y teclado >**

Utilice los ajustes de esta función para seleccionar el idioma del texto del teléfono y configurar el teclado en pantalla, lo que incluye las palabras que haya agregado al diccionario.

#### **< Copia de respaldo y restauración >**

Cambie la configuración para administrar sus datos.

**Copia de respaldo de datos:** permite configurar para hacer una copia de seguridad de sus datos de aplicaciones en el servidor de Google. **Cuenta de copia de respaldo:** permite configurar para respaldar su cuenta.

**Restauración automática:** permite configurar para restaurar sus ajustes y datos de aplicaciones cuando reinstale las aplicaciones en el dispositivo. **Restaurar datos de fábrica:** permite restablecer sus ajustes a los valores predeterminados de fábrica y eliminar todos sus datos. Si restaura el teléfono de esta manera, se le solicitará que vuelva a ingresar el mismo tipo de información que ingresó cuando inició Android por primera vez.

# SISTEMA

#### **< Fecha y hora >**

Use los ajustes de fecha y hora para establecer cómo se mostrarán las fechas. También puede usar esta opción de ajustes para establecer su propia hora y zona horaria en lugar de obtener la hora actual de la red de celulares.

### **< Accesibilidad >**

Los ajustes de accesibilidad se usan para configurar cualquier complemento de accesibilidad que haya instalado en el teléfono.

**Nota:** Necesita complementos adicionales para ser seleccionable.

# **Ajustes**

**< Conexión de PC >**

**Tipo de conexión USB:** seleccione el modo deseado entre **Solo cargar**, **Sincronización multimedia (MTP**), **Anclaje de USB**, **Software de LG** o **Cámara (PTP)**.

**Preguntar al conectarse:** le permite seleccionar el modo de conexión USB cuando se conecte a una computadora.

**Ayuda:** ayuda para conexión USB.

**PC Suite:** seleccione esta opción para utilizar LG PC Suite con la conexión Wi-Fi.

**Ayuda:** ayuda para el software de LG (PC suite).

#### **< Opciones del desarrollador >**

Tenga en cuenta que activar estos ajustes de desarrollador puede resultar en un comportamiento irregular del dispositivo. Las opciones para desarrolladores se recomiendan solo para usuarios avanzados.

#### **< Acerca del teléfono >**

Vea la información legal y compruebe el estado del teléfono y la versión del software.

# **LG PC Suite**

El software de PC "LG PC Suite" es un programa que le ayuda a conectar el dispositivo a una PC mediante un cable USB y Wi-Fi. Una vez conectado, puede usar las funciones del dispositivo desde su PC.

#### **Funciones principales de LG PC Suite:**

- Administrar y reproducir su contenido multimedia (música, películas, imágenes) en la PC.
- Enviar contenido multimedia a su dispositivo.
- Sincronizar datos (programas, contactos, favoritos) en el dispositivo y la PC.
- Hacer una copia de seguridad de las aplicaciones del dispositivo.
- Actualizar los software del dispositivo.
- Reproducir contenido multimedia de la PC desde su dispositivo.
- Hacer una copia de respaldo, crear y editar las notas del dispositivo.

**NOTA:** Puede usar el menú de Ayuda desde la aplicación para descubrir cómo usar el software para PC "LG PC Suite".

### **Instalar del software de PC "LG PC Suite"**

La aplicación "LG PC Suite" se puede descargar desde la página web de LG.

- 1 Vaya a www.lg.com y seleccione un país de su preferencia.
- 2 Vaya a la sección de soporte del teléfono móvil > seleccione el modelo.
- 3 Vaya a la ficha PC y haga clic en la opción para descargar el software para PC "LG PC Suite".

# **LG PC Suite**

#### **Requisitos del sistema para el software de PC "LG PC Suite"**

- SO: Windows XP (Service Pack 3) 32bit, Windows Vista, Windows 7, Windows 8
- CPU: procesador de 1 GHz o superior
- Memoria: RAM de 512 MB o superior
- Tarjeta gráfica: resolución de 1 024 x 768, color de 32 bits o superior
- Disco duro: 500 MB o más espacio libre en disco duro (es posible que se necesite más espacio libre en disco duro, dependiendo del volumen de datos almacenados).
- Software requerido: controladores LG integrados, Windows Media Player 10 o superior.

**NOTA:** Controlador USB LG integrado

Se requiere controlador USB LG integrado para conectar un dispositivo LG y una PC y se instala de manera automática al instalar el software de PC "LG PC Suite".

#### **Sincronizar el dispositivo a una PC**

Para su comodidad, los datos del dispositivo y la PC se pueden sincronizar fácilmente con el software de PC "LG PC Suite". Se pueden sincronizar contactos, favoritos y otros.

El procedimiento es el siguiente:

- 1 Conecte el dispositivo a la PC. (Use un cable USB o una conexión Wi-Fi
- 2 Cuando aparezca la lista de tipos de conexión USB, seleccione software de LG.
- 3 Después de la conexión, ejecute el programa y seleccione la sección del dispositivo desde la categoría a la izquierda de la pantalla.
- 4 Haga clic en la opción de información personal para establecer los ajustes de sincronización.
- 5 Seleccione la casilla de verificación de contenido para sincronizar y

haga clic en la tecla **Sincronizar**.

**NOTA**: Para sincronizar el teléfono con la PC utilizando el cable USB, debe instalar LG PC Suite en la PC. Consulte las páginas anteriores para instalar LG PC Suite.

#### **Mover contactos del teléfono antiguo al nuevo**

- 1 Exporte los contactos a un archivo CSV del teléfono anterior a una PC mediante un programa de sincronización.
- 2 Primero, instale LG PC Suite en la PC. Ejecute el programa y conecte el teléfono celular Android a la PC mediante el cable USB.
- 3 En el menú principal, seleccione **Dispositivo** > **Importar Información Personal** > **Importar contactos**.
- 4 Aparecerá una ventana emergente para seleccionar el tipo de archivo y un archivo a importar. Haga clic en **Seleccione un archivo** y aparecerá Windows Explorer.
- 5 Seleccione los archivos de contactos para importar en Windows Explorer y haga clic en **Abrir**.
- 6 Haga clic en la opción para aceptar.
- 7 Aparecerá una ventana de asignación para vincular los contactos en su dispositivo y los datos de contactos nuevos.
- 8 Si existe un conflicto entre los datos en los contactos de su PC y los contactos del dispositivo, haga las selecciones o modificaciones necesarias en LG PC Suite.
- 9 Haga clic en la opción para aceptar.

# **Actualización del software del teléfono**

#### **Actualización del software de los teléfonos móviles LG desde Internet**

Para obtener más información sobre el uso de esta función, visite http://update.lgmobile.com o http://www.lg.com/common/index.jsp y seleccione su país y su idioma.

Esta función le permite actualizar con comodidad el software del teléfono a una nueva versión desde Internet sin la necesidad de visitar un centro de servicio. Esta función solo estará disponible si y cuando LG disponga de versiones más recientes de software para el dispositivo.

Como la actualización del software del teléfono móvil requiere la atención completa del usuario durante el proceso de actualización, asegúrese de revisar todas las instrucciones y notas que aparecen en cada paso antes de continuar. Tenga presente que el teléfono móvil puede sufrir graves daños si se remueve el cable de datos USB durante la actualización.

**NOTA:** LG se reserva el derecho de poner a disposición las actualizaciones del software solo para modelos seleccionados según su propio criterio y no garantiza la disponibilidad de la versión más reciente del software para todos los modelos de teléfonos.

#### **Actualización del software de los teléfonos móviles LG por aire (OTA, Over-The-Air)**

Esta función le permite actualizar de manera conveniente el software del teléfono a una versión más reciente a través de OTA, sin conectar un cable de datos USB. Esta función solo estará disponible si y cuando LG disponga de versiones más recientes de software para el dispositivo.

Primero, puede comprobar la versión del software en el teléfono móvil: Seleccione **Ajustes** > ficha **Acerca del teléfono** > **Actualización de software** > **Comprobar ahora para actualizar**.

**NOTA:** Sus datos personales del almacenamiento interno del teléfono (incluyendo la información de su cuenta Google y cualquier otra cuenta, sus datos y ajustes de sistema/aplicaciones, cualquier aplicación descargada y su licencia DRM) se pueden perder en el proceso de actualización del software de su teléfono. Por lo tanto, LG recomienda que respalde sus datos personales antes de actualizar el software de su teléfono. LG no asume responsabilidad alguna ante la pérdida de datos personales.

**NOTA:** La disponibilidad de la función de actualización de Software depende del proveedor de servicios de red, la región o el país.

# **Sobre esta Guía del usuario**

- Antes de utilizar el dispositivo, lea atentamente este manual. Esto asegurará de que usted use su teléfono con seguridad y correctamente.
- Algunas de las imágenes y capturas de pantalla proporcionadas en esta guía pueden ser diferentes en su teléfono.
- Su contenido puede diferir del producto final o del software proporcionado por proveedores de servicio o el operador. Este contenido puede estar sujeto a cambios sin previo aviso. Para obtener la última versión de este manual, visite el sitio web de LG en www.lg.com.
- Las aplicaciones de su teléfono y sus funciones pueden variar según el país, la región o las especificaciones de hardware. LG no se hace responsable de los problemas de rendimiento resultantes del uso de las aplicaciones desarrolladas por otros proveedores distintos a LG.
- LG no se hace responsable de los problemas de rendimiento o incompatibilidad que resultan de la edición de la configuración del registro o la modificación del software del sistema operativo. Cualquier intento de personalizar el sistema operativo puede hacer que el dispositivo o sus aplicaciones que no funcionen como deberían.
- El software, el audio, los fondos de pantalla, las imágenes y otros medios proporcionados junto con el dispositivo, tienen una licencia de uso limitado. Si usted extrae y usa estos materiales con fines comerciales o de otro tipo, puede estar infringiendo las leyes de derecho del autor. Como usuario, usted es el único responsable por el uso ilegal de los medios.
- Pueden aplicarse cargos adicionales por el servicio de datos, como los mensajes, la carga y descarga, la sincronización automática o el uso de servicios de localización. Para evitar cargos adicionales, seleccione un plan de datos adecuado para sus necesidades. Póngase en contacto con su proveedor de servicios.

## Marcas registradas

- LG y el logotipo de LG son marcas comerciales registradas de LG Electronics.
- Todas las demás marcas y derechos de autor son propiedad de sus respectivos titulares.

**NOTA:** Software de código abierto Para obtener el correspondiente código fuente de GPL, LGPL, MPL y demás licencias de código abierto, visite http://opensource.lge.com/ Todos los términos de licencias, las exenciones de responsabilidad y los avisos mencionados están disponibles para su descarga con el código fuente.

# **Accesorios**

Estos accesorios están disponibles para usarlos con su teléfono. (Los artículos descritos a continuación pueden ser opcionales).

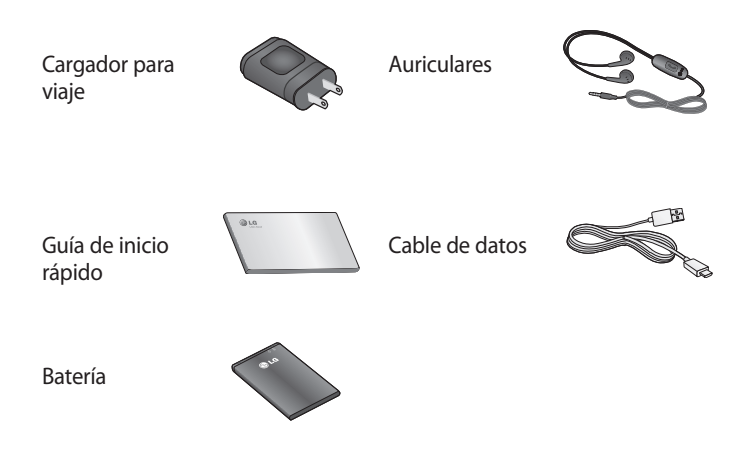

#### **NOTAS:**

- Utilice siempre accesorios LG originales. Si no lo hace, la garantía puede quedar anulada.
- Los accesorios pueden variar de acuerdo con el país y/o la región.

# **Solución de problemas**

En este capítulo se describen algunos de los problemas que puede experimentar durante el uso del teléfono. Algunos problemas requieren que llame a su proveedor de servicios, pero en la mayoría de los casos, puede solucionarlos usted mismo.

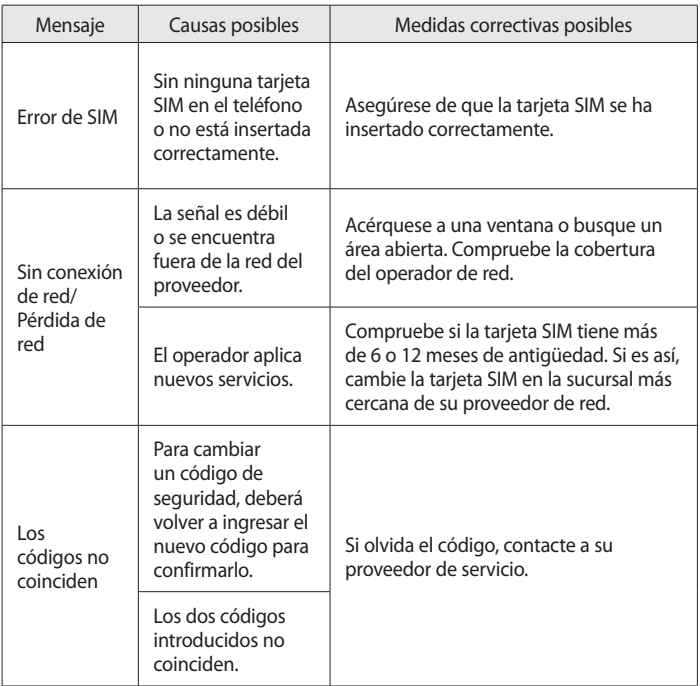

# **Solución de problemas**

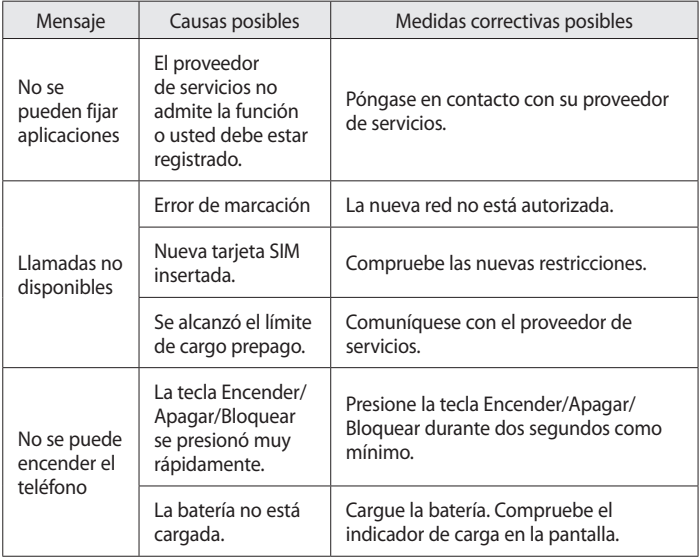

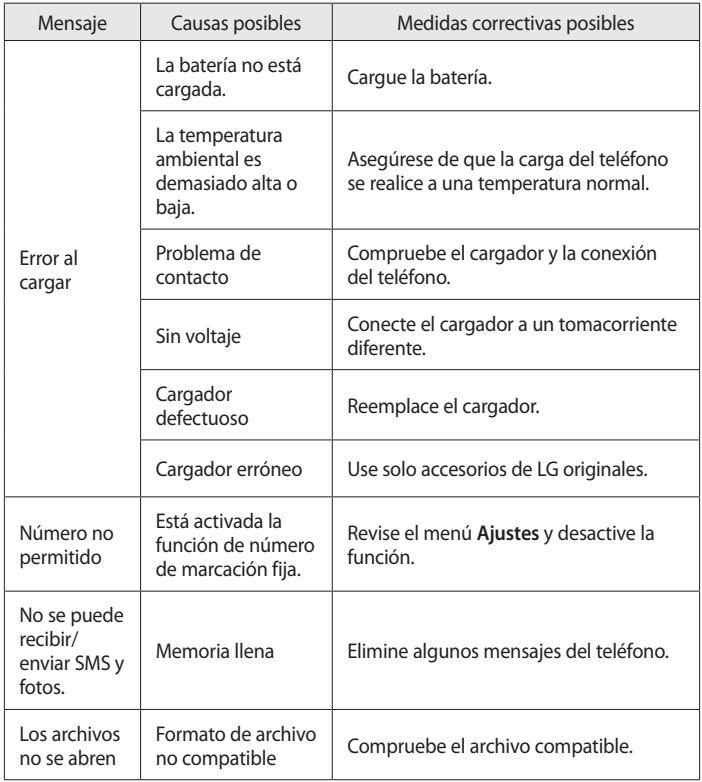

# **Solución de problemas**

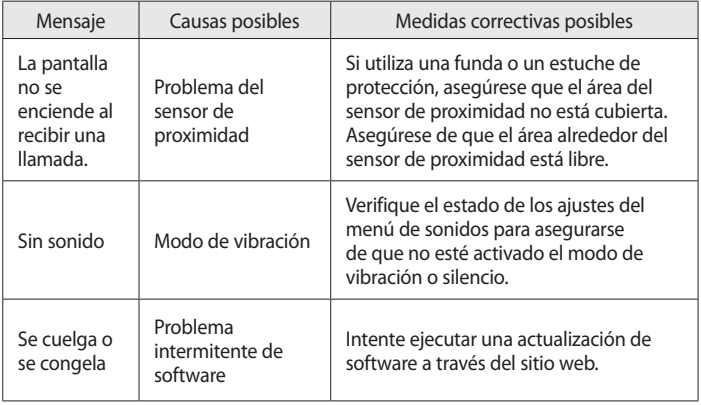

Antes de llevar el teléfono a reparación o llamar a un representante del servicio técnico, compruebe si alguno de los problemas que presenta el teléfono se describen en esta sección.

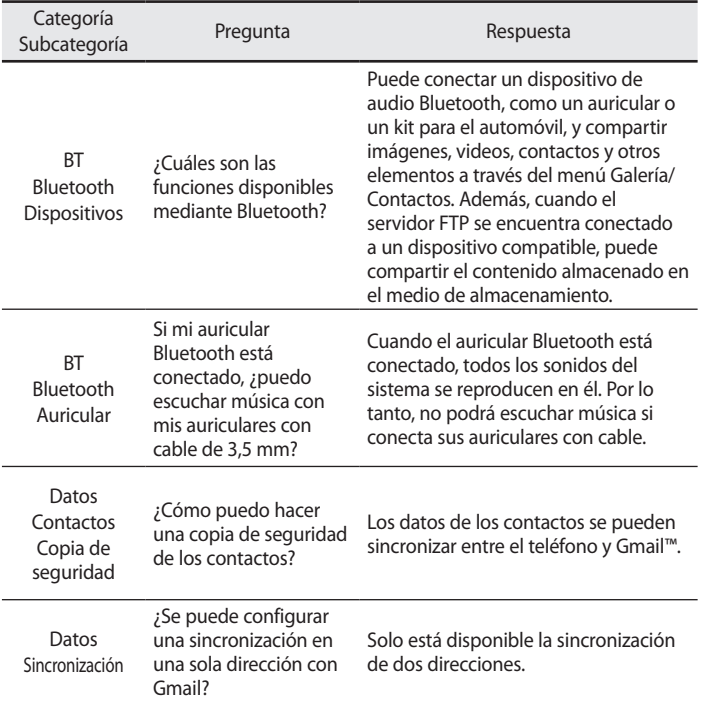

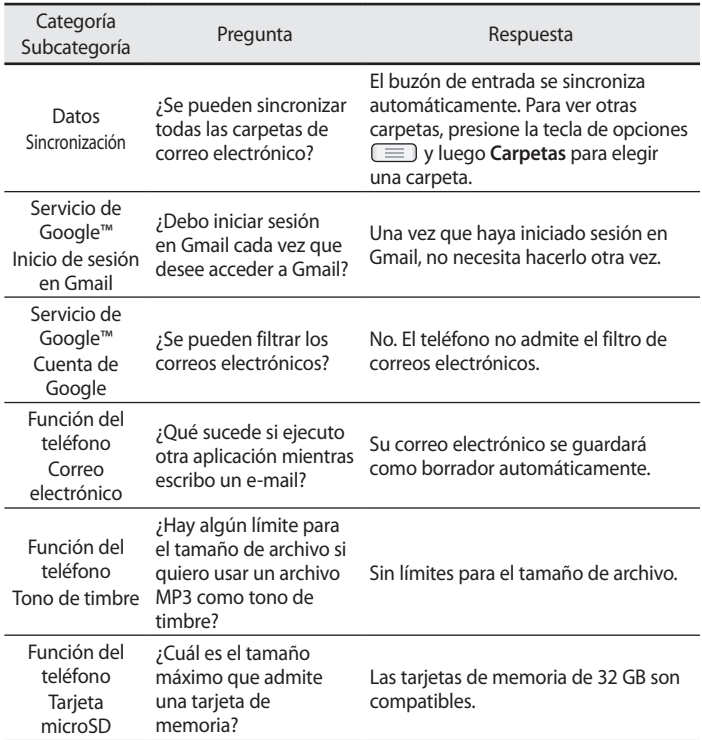

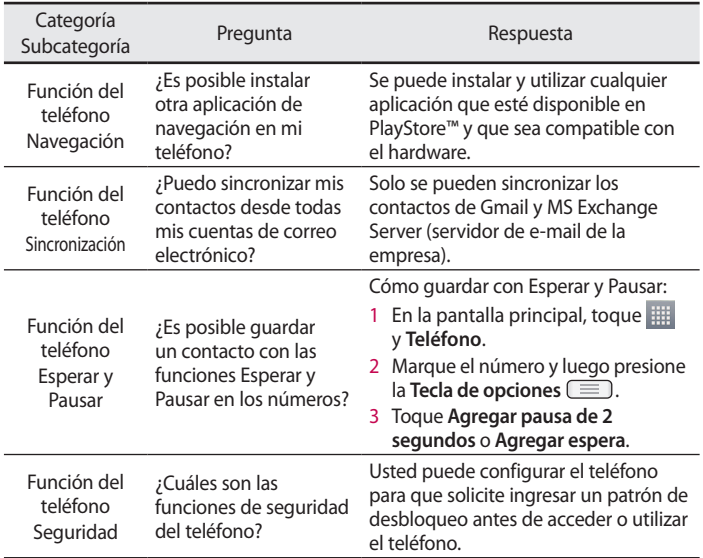

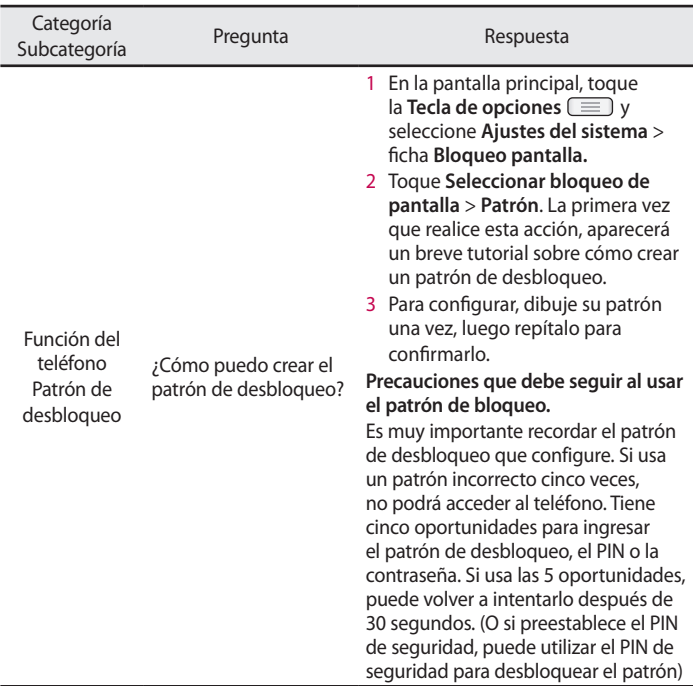

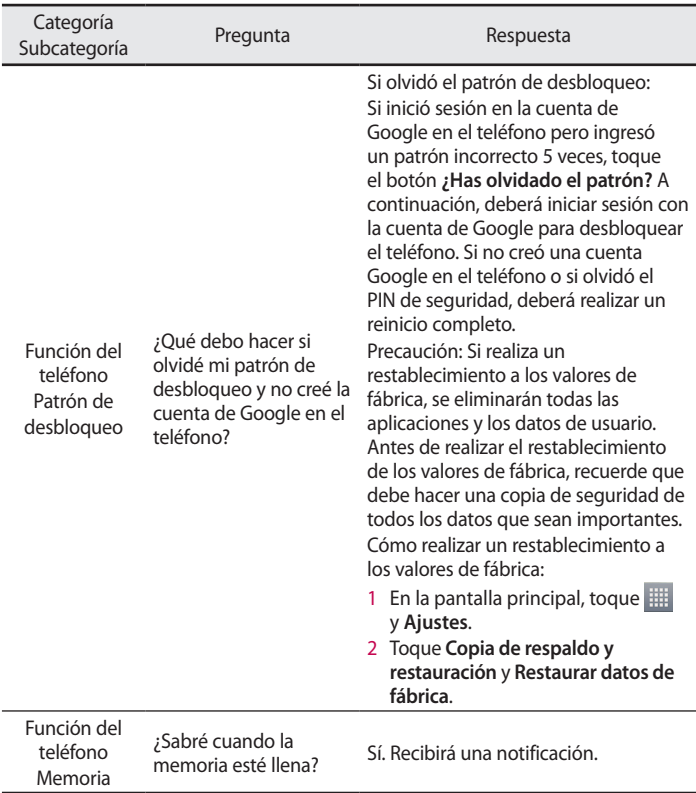

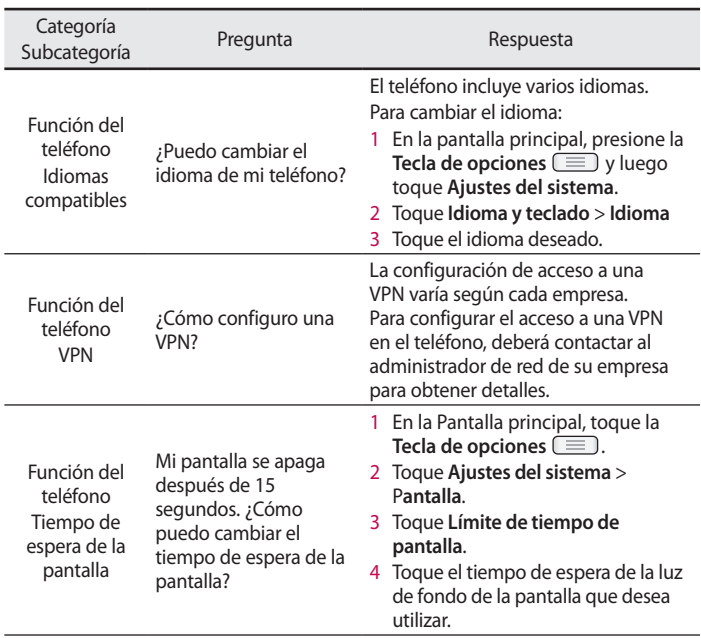

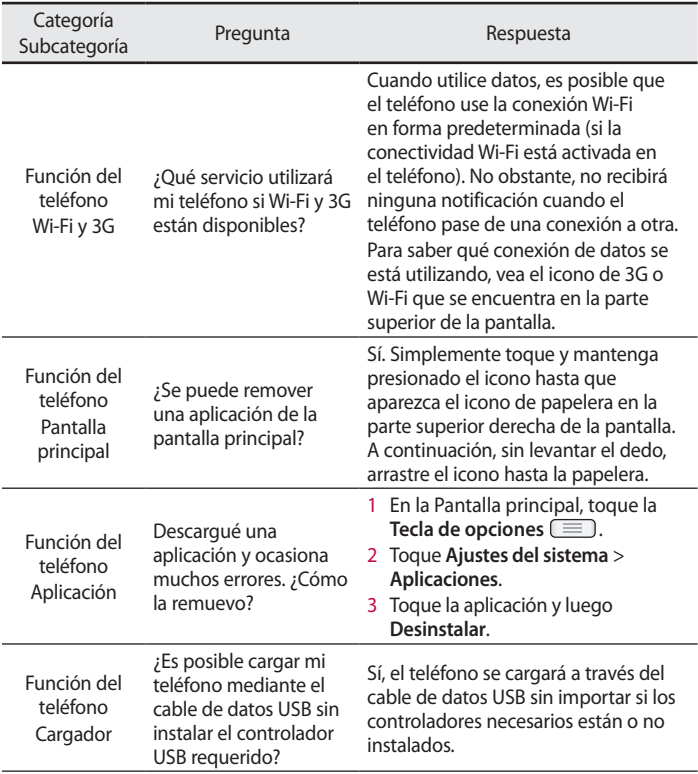

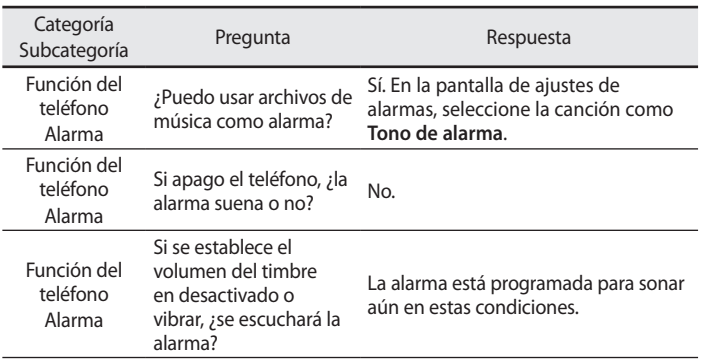

# **Para su seguridad**

### Información importante

Esta guía del usuario contiene información importante sobre el uso y funcionamiento de este teléfono. Lea toda la información con detenimiento para lograr un desempeño óptimo y para evitar cualquier daño o uso incorrecto del teléfono. Cualquier cambio o modificación no expresamente aprobados en esta guía del usuario podría anular la garantía de este equipo.

### Antes de comenzar

#### Indicaciones de seguridad

A ¡ADVERTENCIA!

Para reducir la posibilidad de sufrir descargas eléctricas, no exponga el producto a áreas de mucha humedad, como el baño o una piscina.

Mantenga el teléfono lejos del calor. Nunca almacene el teléfono en un entorno donde pueda quedar expuesto a temperaturas bajo 0 °C o sobre 40 °C como en exteriores durante tormentas de nieve o dentro del auto en días calurosos. La exposición al frío o calor excesivos causará mal funcionamiento, daños y posiblemente fallas permanentes. Sea cuidadoso al usar su teléfono cerca de otros dispositivos electrónicos. Las emisiones de radiofrecuencia de los teléfonos móviles pueden afectar los equipos electrónicos cercanos que no estén adecuadamente blindados. Debe consultar con los fabricantes de cualquier dispositivo médico personal, como sería el caso de marcapasos o audífonos para determinar si son susceptibles de recibir interferencia del teléfono móvil.

Apague el teléfono cuando esté en instalaciones médicas o gasolineras. Nunca coloque el teléfono en un microondas, ya que esto haría estallar la batería.

# **Para su seguridad**

Importante Antes de usar el teléfono, lea la INFORMACIÓN DE SEGURIDAD DE LA ASOCIACIÓN DE LA INDUSTRIA DE LAS TELECOMUNICACIONES (TIA, por sus siglas en inglés).

## Información de seguridad

Lea estas sencillas instrucciones. Romper las reglas puede ser ilegal o peligroso.

Esta guía del usuario ofrece información detallada adicional.

- No use nunca una batería no aprobada que pueda dañar el teléfono o la batería, o incluso causar que estalle.
- Nunca coloque el teléfono dentro de un horno microondas porque la batería estallará.
- No deseche la batería cerca del fuego o con materiales peligrosos o inflamables.
- Asegúrese de que la batería no entre en contacto con elementos punzantes, como los dientes o las garras de un animal. Podría causar un incendio.
- Almacene la batería en un sitio alejado del alcance de los niños.
- Tenga cuidado para que los niños no traguen partes del teléfono, como los conectores de goma (como un auricular, las partes que se conectan al teléfono, etc.). Esto podría causar asfixia o ahogo.
- Desconecte el conector y el cargador del tomacorriente cuando el teléfono indique que la batería está completamente cargada, porque puede provocar descargas eléctricas o incendios.
- Cuando se encuentre en el auto, no deje el teléfono ni instale un kit manos libres cerca de una bolsa de aire. Si el equipo inalábrico está mal instalado, puede resultar gravemente lesionado al activarse la bolsa de

aire.

- No use el teléfono móvil mientras conduce.
- No use el teléfono en áreas donde esté prohibido hacerlo. (Por ejemplo: en aviones).
- No exponga el cargador de baterías o el adaptador a la luz directa del sol, ni lo utilice en sitios con elevada humedad, como por ejemplo el baño.
- Nunca almacene el teléfono a temperaturas inferiores a -20 °C o superiores a 50 °C
- No use sustancias químicas fuertes (como alcohol, benceno, solventes, etc.) o detergentes para limpiar el teléfono. Podría causar un incendio.
- No deje caer el teléfono, ni lo golpee o agite fuertemente. Tales acciones pueden dañar las tarjetas de circuitos internos del teléfono.
- No use el teléfono en áreas altamente explosivas, ya que puede generar chispas.
- No dañe el cable de alimentación doblándolo, retorciéndolo, tirándolo o calentándolo. No use el conector si está suelto, ya que esto puede ocasionar incendios o descargas eléctricas.
- No manipule el teléfono con las manos húmedas cuando se esté cargando. Esto puede provocar descargas eléctricas o dañar gravemente el teléfono.
- No desarme el teléfono.
- No haga ni conteste llamadas mientras esté cargando el teléfono, ya que puede causar un cortocircuito, descarga eléctrica o incendio.
- Solo use las baterías y los cargadores provistos por LG. Esta garantía no se aplica a los productos proporcionados por otros proveedores.
- Solo personal autorizado debe darle servicio al teléfono y sus accesorios. La instalación o servicio pueden ocasionar accidentes y en consecuencia

# **Para su seguridad**

invalidar la garantía.

- No sostenga la antena ni permita que entre en contacto con su cuerpo durante las llamadas.
- Las llamadas de emergencia solo pueden hacerse dentro de un área de servicio. Para hacer una llamada de emergencia, asegúrese de estar dentro de un área de servicio y que el teléfono esté encendido.
- Use con precaución los accesorios como los auriculares o audífonos, asegurando que los cables están conectados correctamente y que no toquen la antena innecesariamente.

### Información de la FCC sobre la exposición a las radiofrecuencias

¡ADVERTENCIA!

Lea esta información antes de hacer funcionar el teléfono.

En agosto de 1996 la Comisión Federal de Comunicaciones (FCC) de los Estados Unidos, con su acción en el informe y orden FCC 96-326, adoptó una norma de seguridad actualizada para la exposición humana a la energía electromagnética de radiofrecuencias (RF) que emiten los transmisores regulados por la FCC. Esos lineamientos son coherentes con la norma de seguridad establecida previamente por las normas tanto de los EE.UU. como internacionales.

El valor de SAR más elevado para este modelo de teléfono probado por FCC para su uso en el oído es de 0,62 W/kg y, cuando se usa sobre el cuerpo es de 0,98 W/kg.

El diseño de este teléfono cumple con los lineamientos de la FCC y normas internacionales.

### Precaución

Use solo la antena suministrada. El uso de antenas no autorizadas o modificaciones no autorizadas puede afectar la calidad de la llamada telefónica, dañar al teléfono, anular su garantía o dar como resultado una violación de los reglamentos de la FCC.

No utilice el teléfono con una antena dañada.

Una antena dañada en contacto con la piel puede producir quemaduras. Comuníquese con su distribuidor local para obtener un reemplazo de antena.

### Efectos en el cuerpo

Este dispositivo fue probado para el funcionamiento típico de uso en el cuerpo, manteniendo una distancia de 1 cm (0,39 pulgadas) entre el cuerpo del usuario y la parte posterior del teléfono. Para cumplir con los requisitos de exposición a RF de los estándares de la FCC, debe mantenerse una distancia mínima de 1 cm (0,39 pulgadas) entre el cuerpo del usuario y la parte posterior del teléfono.

No deben utilizarse clips para cinturón, fundas y accesorios similares que tengan componentes metálicos.

Es posible que los accesorios que se usen cerca del cuerpo, sin mantener una distancia de 1 cm (0,39 pulgadas) entre el cuerpo del usuario y la parte posterior del teléfono y que no hayan sido probados para el funcionamiento típico de uso en el cuerpo, no cumplan con los límites de exposición a RF de la FCC, y deben evitarse.

#### Antena externa montada sobre el vehículo (opcional, en caso de estar disponible)

Debe mantener una distancia mínima de 20 cm (8 pulgadas) entre el usuario o transeúnte y la antena externa montada sobre el vehículo para cumplir con los requisitos de exposición a RF de la FCC.

Para obtener más información sobre la exposición a RF, visite el sitio web de la FCC en www.fcc.gov

# **Para su seguridad**

# Cumplimiento de clase B según el artículo 15 de la FCC

Este dispositivo y sus accesorios cumplen con el artículo 15 de los reglamentos de la FCC.

El funcionamiento está sujeto a las siguientes condiciones:

(1) Este dispositivo y sus accesorios no pueden causar interferencia dañina y (2) este dispositivo y sus accesorios deben aceptar cualquier interferencia que reciban, incluida la que provoque un funcionamiento no deseado. Precauciones para la batería

- No la desarme
- No le provoque un corto circuito.
- No la exponga a altas temperaturas, sobre 60 °C (140 °F).
- No la incinere.

### Desecho de la batería

- Deseche la batería correctamente o llévela a su proveedor de servicios inalámbricos para que sea reciclada.
- No deseche la batería cerca del fuego o con materiales peligrosos o inflamables.

## Precauciones para el adaptador (cargador)

- El uso del cargador de batería incorrecto podría dañar su teléfono y anular la garantía.
- El adaptador o cargador de baterías esta diseñado solo para el uso en interiores.
- No exponga el cargador de baterías o el adaptador a la luz directa del sol, ni lo utilice en sitios con elevada humedad, como por ejemplo el baño.

## Precauciones con la batería

- No desarme, abra, aplaste, doble, deforme, perfore ni ralle la batería.
- No modifique ni vuelva a armar la batería, no intente ingresarle objetos

extraños, no la sumerja ni exponga al agua u otros líquidos, no la exponga al fuego, explosión u otro peligro.

- Solo use la batería para el sistema especificado.
- Solo use la batería con un sistema de carga que haya sido certificado con el sistema en función de este estándar. El uso de una batería o un cargador no calificado puede presentar peligro de incendio, explosión, escape u otro riesgo.
- No le provoque un cortocircuito a la batería ni permita que objetos metálicos conductores entren en contacto con los terminales de la batería.
- Solo reemplace la batería con otra que haya sido certificada con el sistema según este estándar, IEEE-Std-1725-200x. El uso de una batería no calificada puede presentar peligro de incendio, explosión, escape u otro riesgo.
- Deseche de inmediato las baterías usadas conforme las regulaciones locales.
- Si los niños usan la batería, se los debe supervisar.
- Evite dejar caer el teléfono o la batería. Si el teléfono o la batería se cae, en especial en una superficie rígida, y el usuario sospecha que se han ocasionado daños, lleve el teléfono o la batería a un centro de servicio para revisión.
- El uso inadecuado de la batería puede resultar en un incendio, una explosión u otro peligro.
- El manual del usuario de los dispositivos host que utilizan un puerto USB como fuente de carga debe incluir una declaración en la que se mencione que el teléfono solo debe conectarse a productos que tienen el logotipo USB-IF o que completaron el programa de conformidad USB-IF.

# **Para su seguridad**

## Evite daños en el oído

- Los daños en los oídos pueden ocurrir debido a la constante exposición a sonidos demasiado fuertes. Por lo tanto, recomendamos que no encienda o apague el teléfono cerca del oído. También recomendamos que la música y el nivel de volumen sean razonables.
- Si escucha música, asegúrese de que el nivel de volumen sea adecuado, de modo que esté consciente de lo que ocurre a su alrededor. Esto es particularmente importante cuando intenta cruzar una calle.

# **Instrucciones de seguridad**

### Información de seguridad de TIA

Se incluye información de seguridad completa sobre los teléfonos inalámbricos de TIA (Asociación de la industria de las telecomunicaciones). Para obtener la certificación de la CTIA, es obligatorio incluir en el manual del usuario el texto referente a marcapasos, audífonos y otros dispositivos médicos. Se recomienda el uso del lenguaje restante de la TIA cuando resulte pertinente.

# Exposición a las señales de radiofrecuencia

El teléfono inalámbrico manual portátil es un transmisor y receptor de radio de baja energía. Cuando está encendido, recibe y también envía señales de radiofrecuencia (RF).

En agosto de 1996 la Comisión federal de comunicaciones (FCC) de los EE. UU. adoptó lineamientos de exposición a RF con niveles de seguridad para teléfonos inalámbricos de mano. Esos lineamientos se corresponden con la norma de seguridad establecida previamente por los organismos de normas tanto de los EE. UU. como internacionales:

ANSI C95.1 (1992) \*

Informe NCRP 86 (1986)

ICNIRP (1996)

Estos estándares se basaron en evaluaciones amplias y periódicas de la literatura científica pertinente. Por ejemplo, más de 120 científicos, ingenieros y médicos de universidades, instituciones de salud gubernamentales y la industria analizaron el corpus de investigación disponible para desarrollar el estándar ANSI (C95.1).

\* Instituto de estándares nacionales de los EE.UU., Consejo nacional para las mediciones y la protección contra la radiación, Comisión internacional de protección contra la radiación no ionizante.

El diseño de su teléfono cumple los lineamientos de la FCC (y esas normas

# **Instrucciones de seguridad**

internacionales).

### Cuidado de la antena

Utilice solamente la antena incluida o una antena de reemplazo aprobada. Las antenas, modificaciones o accesorios no autorizados pueden dañar el teléfono y violar los reglamentos de la FCC.

### Funcionamiento del teléfono

POSICIÓN NORMAL: sostenga el teléfono como cualquier otro teléfono con la antena apuntando hacia arriba por sobre su hombro.

#### Sugerencias para obtener un funcionamiento más eficiente

Para que su teléfono funcione con la máxima eficiencia:

• No toque la antena innecesariamente cuando esté usando el teléfono. El contacto con la antena afecta la calidad de la llamada y puede ocasionar que el teléfono funcione a un nivel de potencia mayor que el que necesitaría de otro modo.

### Manejo

Compruebe las leyes y los reglamentos referidos al uso de teléfonos inalámbricos en las áreas donde maneja. Obedezca siempre estos reglamentos. Además, si usa el teléfono mientras maneja, asegúrese de lo siguiente:

- Preste toda su atención al manejo; manejar con seguridad es su primera responsabilidad.
- Use la operación de manos libres, si la tiene.
- Salga del camino y estaciónese antes de hacer o recibir una llamada si las condiciones de manejo así lo demandan.

### Dispositivos electrónicos

La mayoría del equipo electrónico moderno está blindado contra las señales de RF.

Sin embargo, algunos equipos electrónicos pueden no estar blindados contra las señales de RF de su teléfono inalámbrico.

### **Marcapasos**

La Asociación de fabricantes del sector de la salud recomienda mantener al menos quince (15) centímetros, o seis (6) pulgadas de distancia entre el teléfono inalámbrico portátil y el marcapasos, para evitar posibles interferencias entre ambos.

Estos consejos son coherentes con las investigaciones independientes y las recomendaciones basadas en la investigación en tecnología inalámbrica. Las personas con marcapasos deben:

- Mantener SIEMPRE al teléfono al menos a quince centímetros (seis pulgadas) del marcapasos cuando el teléfono esté encendido.
- No deben llevar el teléfono en un bolsillo de la camisa.
- Deben usar el oído opuesto al marcapasos para reducir la posibilidad de interferencia.
- Si tiene cualquier motivo para sospechar que está ocurriendo una interferencia, apague el teléfono inmediatamente.

### Audífonos

Es posible que algunos teléfonos inalámbricos digitales interfieran con algunos audífonos. En caso de tal interferencia, recomendamos que se comunique con el proveedor de servicios.

### Otros dispositivos médicos

Si usa cualquier otro dispositivo médico personal, consulte al fabricante de dicho dispositivo para saber si está adecuadamente blindado contra la energía de RF externa. Su médico puede ayudarlo a obtener esta información.

## Centros de atención médica

Apague el teléfono cuando se encuentre en instalaciones de atención médica siempre que haya letreros que lo soliciten. Los hospitales o las instalaciones de atención médica pueden emplear equipos que podrían

# **Instrucciones de seguridad**

ser sensibles a la energía de RF externa.

### Vehículos

Las señales de RF pueden afectar a los sistemas electrónicos mal instalados o blindados de manera inadecuada en los vehículos automotores.

Compruebe con el fabricante o con su representante respecto de su vehículo.

También debe consultar al fabricante si existe algún equipo que se le haya agregado a su vehículo.

### Instalaciones con letreros

Apague el teléfono en cualquier instalación donde haya letreros que lo soliciten.

### Aviones

Los reglamentos de la FCC prohíben el uso de teléfonos en el aire. Apague el teléfono antes de abordar un avión.

### Áreas de explosivos

Para evitar la interferencia con operaciones de cargas explosivas, apague el teléfono cuando esté en un "área de explosiones" o en áreas con letreros que indiquen: "Apague las radios de dos vías". Obedezca todos los letreros e instrucciones.

## Atmósfera potencialmente explosiva

Apague el teléfono cuando esté en un área con una atmósfera potencialmente explosiva y obedezca todos los letreros e instrucciones. En esos lugares, las chispas podrían ocasionar una explosión o un incendio y, como consecuencia, lesiones o incluso la muerte.

Por lo general, las áreas con una atmósfera potencialmente explosiva están claramente marcadas, pero no siempre. Entre las áreas potencialmente peligrosas están las siguientes:

Áreas de abastecimiento de combustible (como las gasolineras), áreas bajo cubierta en embarcaciones, instalaciones para transferencia o
almacenamiento de productos químicos, vehículos que usan gas de petróleo licuado (como propano o butano), áreas donde el aire contiene sustancias o partículas químicas (como granos, polvo o polvillos metálicos) y cualquier otra área donde normalmente se le indicaría que apague el motor del vehículo.

## Para vehículos equipados con bolsas de aire

Las bolsas de aire se inflan con gran fuerza. No coloque objetos en el área que está sobre la bolsa de aire o donde se activa, incluidos los equipos inalámbricos, ya sean instalados o portátiles.

Pueden producirse lesiones graves si el equipo inalámbrico está mal instalado en el auto cuando se infla la bolsa de aire.

#### Información de seguridad

Lea y revise la siguiente información para usar el teléfono de manera segura y adecuada, y para evitar daños.

Además, después de leer la guía del usuario, manténgala siempre en un lugar accesible.

### Seguridad del cargador, el adaptador y la batería

- El cargador y el adaptador están diseñados solo para ser usados en interiores.
- Deseche la batería correctamente o llévela a su proveedor de servicios inalámbricos para que sea reciclada.
- La batería no necesita estar totalmente descargada para cargarse.
- Use solo cargadores aprobados por LG y fabricados específicamente para el modelo del teléfono, ya que están diseñados para maximizar la vida útil de la batería.
- No la desarme ni le provoque un cortocircuito.
- Mantenga limpios los contactos metálicos de la batería.

# **Instrucciones de seguridad**

- Reemplace la batería cuando ya no tenga un desempeño aceptable. La batería puede recargarse varios cientos de veces antes de necesitar ser reemplazada.
- Cargue la batería después de períodos prolongados sin usarla para maximizar su vida útil.
- La vida útil de la batería dependerá de los patrones de uso y las condiciones medioambientales.
- El uso intensivo de la luz de fondo, el navegador y la conectividad de datos en paquete afectan la vida útil de la batería y los tiempos de conversación y espera.
- La función de autoprotección interrumpe el funcionamiento del teléfono cuando se encuentra en un estado anormal. En este caso, extraiga la batería del teléfono, vuelva a instalarla y encienda el teléfono.

### Peligros de explosión, descargas eléctricas e incendio

- No coloque el teléfono en un lugar expuesto a exceso de polvo, y mantenga la distancia mínima necesaria entre el cable de alimentación y las fuentes de calor.
- Desenchufe el cable de alimentación antes de limpiar el teléfono y limpie el conector de alimentación siempre que esté sucio.
- Al usar el conector de alimentación, asegúrese de que esté conectado firmemente. De lo contrario, puede sobrecalentarse y provocar un incendio.
- Si se coloca el teléfono en un bolsillo o bolso sin cubrir el receptáculo (clavija del conector de alimentación), los artículos metálicos (como las monedas, clips o bolígrafos) pueden provocarle un cortocircuito. Siembre cubra el receptáculo cuando no se esté usando.
- No le provoque un corto circuito a la batería. Los elementos metálicos como monedas, clips o bolígrafos en el bolsillo o bolso, al moverse, pueden causar un cortocircuito en los terminales + y – de la batería (las

tiras de metal de la batería). El cortocircuito de los terminales podría dañar la batería y ocasionar una explosión.

## Aviso general

- Usar una batería dañada o ingresarla en la boca puede causar graves lesiones.
- No coloque el teléfono en la proximidad de elementos con componentes magnéticos, como tarjetas de crédito, tarjetas telefónicas, libretas de banco o boletos de metro. El magnetismo del teléfono puede dañar los datos almacenados en la cinta magnética.
- Hablar por el teléfono durante un período de tiempo prolongado puede reducir la calidad de la llamada, debido al calor generado durante el uso.
- Cuando el teléfono no se use durante mucho tiempo, almacénelo en un lugar seguro con el cable de alimentación desconectado.
- Usar el teléfono cerca de un equipo receptor (como un televisor o radio) puede provocar interferencia.
- No use el teléfono si la antena está dañada. Si una antena dañada toca la piel, puede causar una ligera quemadura. Comuníquese con un Centro de servicio autorizado LG para que reemplacen la antena dañada.
- No sumerja el teléfono en agua. Si esto ocurre, apáguelo de inmediato y extraiga la batería. Si el teléfono no funciona, llévelo a un Centro de servicio autorizado LG.
- La fuente de alimentación contiene elementos que pueden ser dañinos para la salud, si los componentes se manipulan directamente. Si esto ocurre, recomendamos lavarse las manos inmediatamente.
- No pinte el teléfono.
- Los datos guardados en el teléfono se pueden borrar al utilizarlo de manera incorrecta, al reparar el hardware o al actualizar el software. Realice una copia de seguridad de los números de teléfono importantes (también podrían borrarse los tonos, mensajes de texto o de voz,

## **Instrucciones de seguridad**

imágenes y videos). El fabricante no se hace responsable de los daños ocasionados por la pérdida de datos.

- Cuando esté en lugares públicos, puede establecer el tono en vibración para no molestar a otras personas.
- No encienda ni apague el teléfono cerca del oído.

Temperatura ambiente Máx.: +50°C (descarga), +45°C (carga) Mín.: -10°C

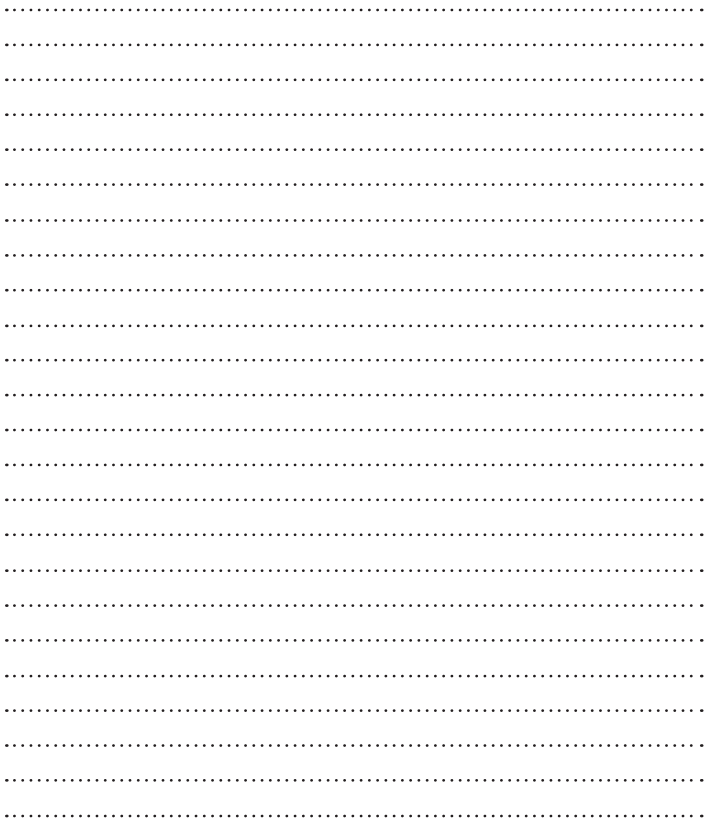

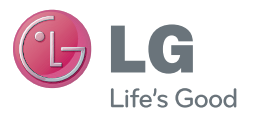